# Acer 投影机

# A1200/B110/CE-X10/C11X/AX331 A1300W/B120/CE-W10/C11W/AW331 H5382BD/E232/HE-722 A1500/B150/CE-810/H6511BD H6512BD/E146D/HE-805J/L552/V62/ H6510BD+/P1502 系列 用户手册

版权所有 © 2016. Acer Incorporated。 保留所有权利。

Acer 投影机用户手册 首次发布:05/2016

本出版物的内容将定期变动,恕不另行通知。更改的内容将会补充到本出版物,且会在本手册发行 新版本时予以付梓印刷。本公司不做任何明示或默许担保,包括本手册内容的适售性或符合特定使 用目的。

在下列预留的空白处,记录下型号、序列号、购买日期及购买地点。型号及序列号可以在电脑外贴 的标签上找到。与电脑元件相关的资料应包括序列号、型号及购买信息。

未经本公司书面同意,不得对本出版物的任何部分以任何方式 (电子的、机械的、影印的、翻录的 或其它的方式)进行复制、保存入检索系统或传播。

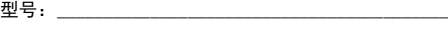

序列号: \_\_\_\_\_\_\_\_\_\_\_\_\_\_\_\_\_\_\_\_\_\_\_\_\_\_\_\_\_\_\_\_\_\_\_\_\_\_\_\_ 购买日期: \_\_\_\_\_\_\_\_\_\_\_\_\_\_\_\_\_\_\_\_\_\_\_\_\_\_\_\_\_\_\_\_\_\_\_\_\_\_

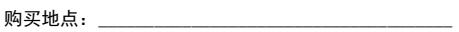

Acer 和 Acer 标志是 Acer Incorporated 的注册商标。本手册中使用的其它公司的产品名称或商标 分别归相应的公司所有,在此仅用于识别目的。

"HDMI™、HDMI 标志和 High-Definition Multimedia Interface 是 HDMI Licensing LLC 的商标或 注册商标。 "

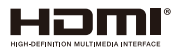

## <span id="page-2-0"></span>关于您的安全和舒适的信息

请仔细阅读这些说明。妥善保管本文档,供以后参考。务必遵守标示在产品上的警告 标示与说明。

### 在清洁之前关闭产品电源

在进行清洁工作之前,请将本产品的电源插头从墙上的电源插座上拔下。切勿使用液 体清洁剂或喷雾式清洁剂。清洁时请使用湿布。

#### 关于作为电源断开装置的插头的注意事项

连接和断开外部电源装置时,请遵循下列原则:

- 在将电源线连接到交流电源插座前安装电源装置。
- 在从投影机上卸下电源装置前拔掉电源线。
- 如果系统有多个电源,在断开系统电源时应从所有电源上拔掉电源线。

#### 关于便捷性的注意事项

确保电源插座尽量靠近设备操作员,并且便于插拔电源线。当需要断开设备电源时, 务必从电源插座上拔掉电源线。

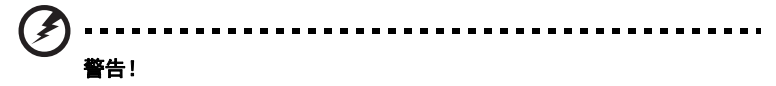

- 请勿靠近水边使用本产品。
- 切勿将本产品放置在不稳固的平台、支架或桌面上使用。如果本产品不慎跌落, 可能会严重受损。
- 开槽和开口用于通风目的,以确保本产品可靠地运行并防止过热。切勿堵塞或 盖住这些开口。请勿将本产品放置于床上、沙发、毛毯或其它类似物体的表面, 以保持通风口的畅通。

除非能提供良好的通风环境,否则请勿将本产品放置在靠近暖气机、电热器或以内置 方式来安装。

- 请勿将任何类型的物体从机箱的槽缝中推入本产品,否则可能会碰触到危险的 电压或形成短路,因而导致火灾或产生电击。请勿将任何种类的液体泼洒到本 产品之上。
- 为避免内部元件损坏和防止电池泄漏,请勿将本产品放置在震动的表面上。
- 切勿在运动或任何震动的环境中使用本产品,否则可能会导致意外短路或者电 机设备、灯泡等损坏。

### 使用电源

- 本产品应使用标牌上所指定的电源类型。如果您不确定所能使用的电源类型, 请与您的经销商或当地的电力公司联系。
- 请勿将任何物品放置于电源线上。请勿将本产品放置于会有人踩踏电源线的地 方。
- 若使用电源延长线,应确保与其相连的设备的总安培数不超过该电源延长线的 安培数。此外,还应确保插入墙壁插座的所有产品的总额定值不超过保险丝的 额定值。
- 不要插入过多的设备,否则会导致电源插座、电源板过载。系统整体负载不得 超过支路额定值的 80%。若使用电源板,负载不应超过电源板输入额定值的 80%。
- 本产品的交流适配器配备三相接地插头。此插头只应插入接地型电源插座。在 插入交流适配器插头前,确保电源插座已正确接地。不要将插头插入未接地的 电源插座。有关的详细信息,请与电工联系。

#### 警告!接地插片是一项安全特性。使用未正确接地的电源插座可能会导致电击 和 / 或伤害。

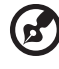

注: 接地插片还提供良好的保护, 防止附近其它电气设备产生的意外噪音干扰本 产品的运行。

本产品只应使用随机附带的电源线套件。如需更换电源线套件,应确保新电源 线符合下列要求:可分离类型, UL 列表 /CSA 认证, VDE 核准或与其相同等 级,最大长度 4.5 米 (15 英尺)。

#### 产品维修

在打开或卸下机盖时存在危险电压或其它风险,因此请勿自行维修本产品。委托专业 服务人员进行维修。

发生下列情形时,应从墙壁插座上拔掉本产品的电源线插头,然后交由合格的服务人 员进行维修:

- 电源线或插头损坏或磨损
- 液体溅入产品中
- 产品受到雨淋或溅水
- 产品曾经掉落,或机壳已经损坏
- 产品性能有明显的改变,表明需要进行维修
- 遵照使用说明进行操作,但产品工作不正常

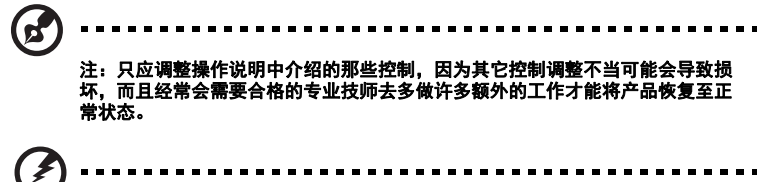

### 警告!为安全起见,请勿在增加或更换元件时使用不兼容的零部件。如需购买选 购件,请与您的经销商联系。

本设备及其增强组件可能包含小零部件。应将它们放置在儿童够不到的地方。

#### 附加安全信息

- 灯泡点亮时切勿直视投影机镜头。亮光可能会伤害您的眼睛。
- 首先打开投影机电源,然后打开信号源电源。
- 不要将本产品放置在下列环境中:
	- 通风不良或狭窄的空间。投影机应距离墙壁至少 50 厘米, 并且四周通风良好。
	- 温度可能变得过高的地方,如封闭的汽车内。
	- 潮湿、多尘或吸烟的地方,否则可能会污染光学元件,缩短使用寿命,使图像变暗。
	- 靠近火警报警器的地方。
	- 环境温度超过 40 ºC/104 ºF 的地方。
	- 海拔高度超过 10000 英尺的地方。
- 若投影机存在任何异常,应立即拔掉电源线。投影机冒烟、发出奇怪的噪音或 异味时,不要继续使用。否则,可能导致火灾或电击。在此情况下,应立即拔 掉电源线,然后与经销商联系。
- 本产品破裂或跌落时,切勿继续使用。在此情况下,应与您的经销商联系检修。
- 勿使阳光直接照射投影机镜头。否则,可能会导致火灾。
- 关闭投影机电源时,应等待投影机完成散热过程,然后拔掉电源线。
- 在使用投影机时,切勿频繁地突然关闭主电源或拔掉电源线。最佳方式是等待 风扇停止运转,然后关闭主电源。
- 不要触摸排气网和底板,它们可能烫手。
- 经常清洁空气过滤器 (如果有)。当过滤器 / 通风槽沾满灰尘时,内部温度可能 升高并导致损坏。
- 当投影机正在工作时,切勿直视排气网。否则,可能会伤害眼睛。
- 当使用投影机时,务必打开镜头快门或卸下镜头盖。
- 当投影机正在工作时,请勿用任何物品挡住投影机镜头,否则可能会导致物品 变热和变形甚至导致火灾。如需临时关闭灯泡,可以按遥控器上的 HIDE。
- 灯泡在使用过程中温度非常高。在卸下灯泡组件进行更换之前,应让投影机散 热约 45 分钟。
- 灯泡达到额定使用寿命后,不要继续使用。否则,在极少情况下可能会导致其 碎裂。
- 切勿在未拔掉投影机电源线的情况下更换灯泡组件或任何电子元件。
- 本产品将自行检测其灯泡使用寿命。投影机显示警告消息时一定要更换灯泡。
- 更换灯泡时,请等待设备冷却后再行操作,操作要按照全部更换说明进行。
- 更换灯泡模块后,在屏幕显示的 " 投影设定 " 菜单中重新设置 " 灯泡已用时间 归零 " 功能。
- 不要尝试拆解本投影机。内部存在可能导致人身伤害的危险高压。用户可维修 的唯一部件是灯泡,它有一个可卸下的盖子。只应由合适的专业服务人员进行 维修。
- 不要将投影机垂直直立放置。否则,投影机可能会翻倒,导致伤害或损坏。
- 本产品支持在吊顶安装时显示颠倒图像。在安装投影机时仅使用 Acer 吊顶装配 件,以确保其安装牢固。
- 用错误型号电池更换会有爆炸危险,务必按照说明处置用完的电池。
- 此投影机仅支持桌面或吊装模式,并且应水平放置,倾斜角度不应超过6度, 否则会导致灯泡使用寿命明显缩短或系统不正常等严重安全问题。

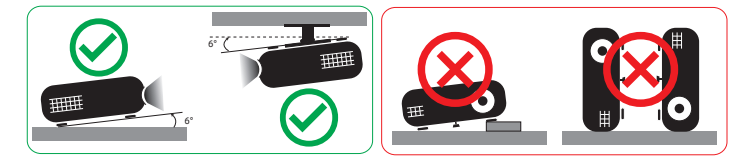

### 关于收听的注意事项

为保护您的听力,应遵循这些指导说明。

- 逐渐增大音量,直至能够清晰舒适地收听。 调整听觉后不要增大音量。
- 
- 不要长时间以高音量收听音乐。
- 不要通过增大音量来压低周围噪音。
- 如果听不到旁边人讲话的声音,应降低音量。

节能环保认证

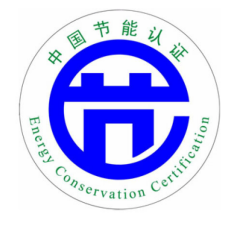

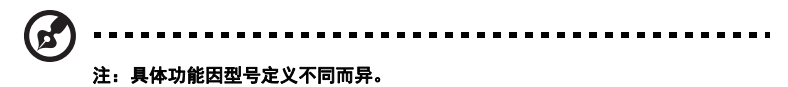

### 废弃指导说明

废弃时,不要将此电子设备丢入垃圾箱中。为减少污染以便在最大程度上保护全球环 境,请回收此设备。有关 WEEE,废旧电气和电气设备(Waste from Electrical and Electronics Equipment)的管理规定,请访问 http://www.acer-group.com/public/Sustainability/sustainability01.htm

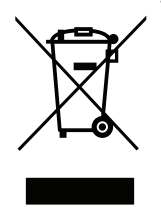

### 关于汞的建议

针对包含 LCD/CRT 显示器或显示屏的投影机或电子产品:

Hg) X "灯泡含有汞,"<br>请正确废弃。"

本产品内部的灯泡含有汞,因此必须根据当地、州或联邦的法律进行回收或废弃处 理。有关的详细信息,请与 Electronic Industries Alliance (美国电子工业协会)联 系,网址是:www.eiae.org。关于灯泡废弃的相关信息,请访问

#### www.lamprecycle.org

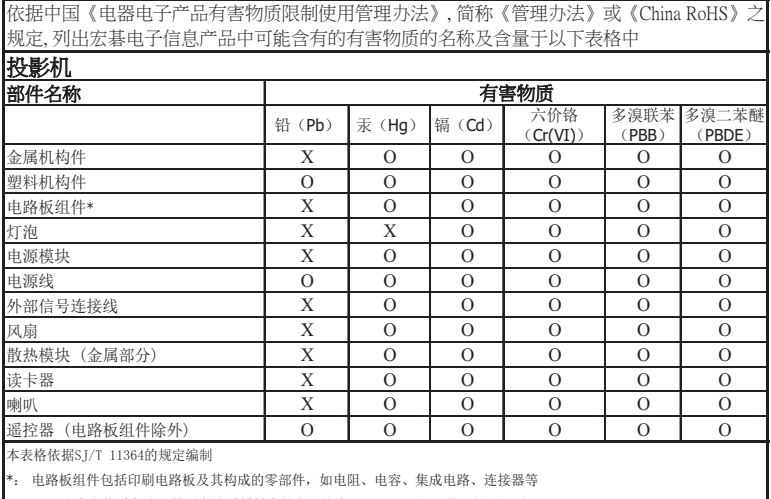

○: 表示该有害物质在该部件所有均质材料中的含量均在GB/T 26572规定的限量要求以下

×: 表示该有害物质至少存在于该部件的某一均质材料中, 是因为目前业界还没有成熟的可替代技术, 以致含量虽然超出GB/T 26572规定的限量要求; 但仍然符合欧盟RoHS指令所容许的豁外条款及电池指令的要求

### 切勿直视光束, RG2

" 与其它任何亮光源一样,请勿直视光束, RG2 IEC 62471-5:2015"

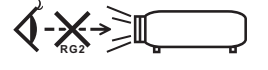

## <span id="page-8-0"></span>重要事项

### <span id="page-8-1"></span>使用注意事项

务必:

- 在清洁之前关闭产品电源。
- 使用蘸有中性洗涤剂的软布擦拭主机外壳。
- 如果本产品长期不用,应从交流插座中拔下电源插头。

切勿:

- 阻塞设备上用于通风的狭缝和开口。
- 使用擦洗剂、石蜡或者溶剂擦拭设备。
- 在如下条件下使用:
	- 极端炎热、寒冷或者潮湿的环境。
	- 易受大量灰尘和泥土侵袭的区域。
	- 任何产生强磁场的设备附近。
	- 阳光直接照射的地方。

### <span id="page-8-2"></span>预防措施

请按照本用户手册建议的所有警告、预防措施以及维护说明进行操作,以最大程度地 延长设备的使用寿命。

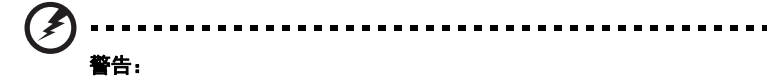

- 灯泡点亮时切勿直视投影机镜头。亮光可能会伤害您的眼睛。
- 为降低火灾或触电危险,切勿使本产品遭受雨淋或受潮。
- 请勿打开或者拆卸本产品,以免发生触电。
- 更换灯泡时,请等待设备冷却后再行操作,操作要按照全部更换说明进行。
- 本产品自行检测其灯泡使用寿命。投影机显示警告消息时一定要更换灯泡。
- 更换灯泡模块后,在屏幕显示的 " 投影设定 " 菜单中重新设置 " 灯泡已用时间归零 " 功 能。
- 为避免损坏投影机,在关闭本产品之前请让冷却风扇运转若干分钟。
- 首先打开投影机电源,然后打开输入源电源。
- 在投影机工作过程中,不要使用镜头盖。
- 灯泡达到使用寿命时,将无法点亮,并且可能发出喀啦响声。如果出现这种情况,则只有 更换了灯泡模块之后投影机方可恢复工作。更换灯泡时,请按照 " [更换灯泡](#page-52-0) " 一节中的步 骤进行操作。

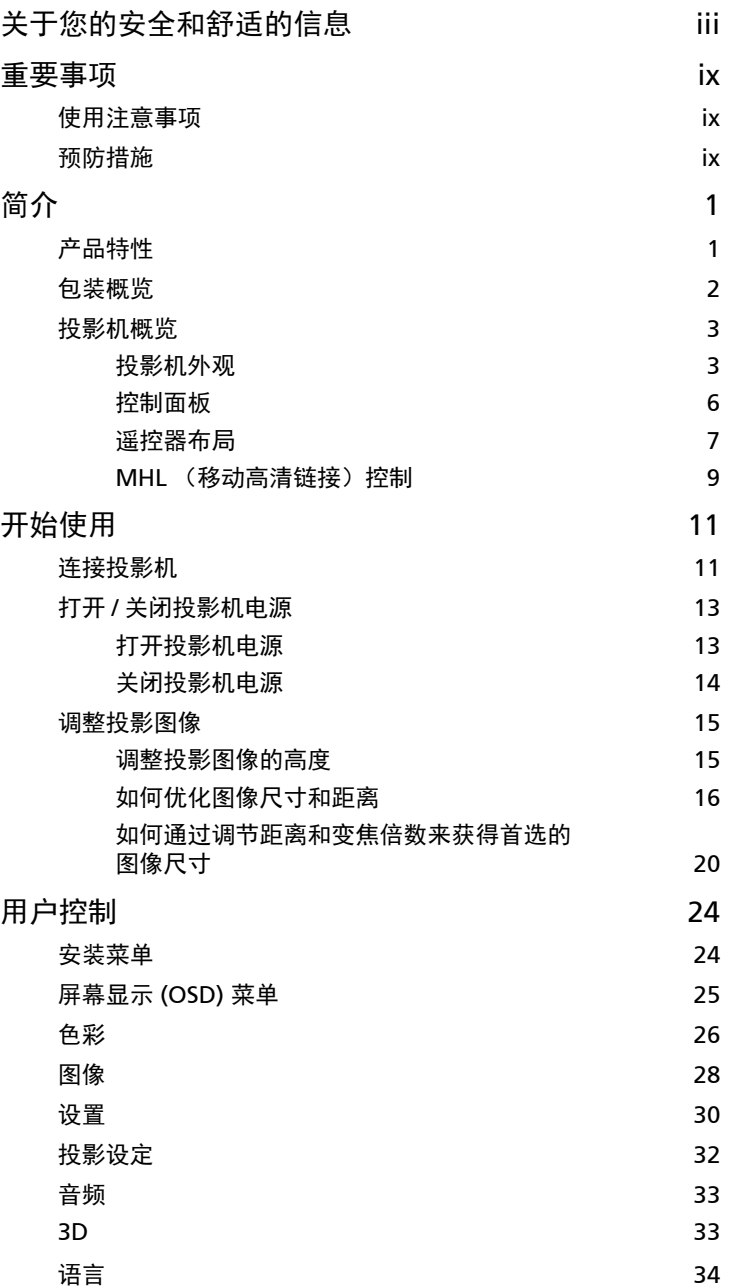

目录

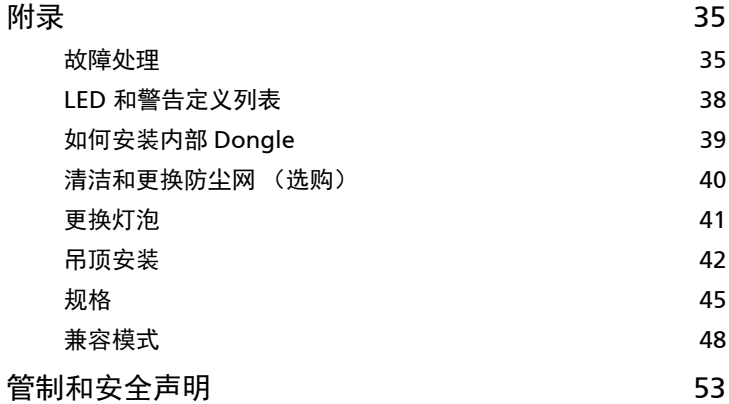

# <span id="page-12-0"></span>简介

## <span id="page-12-1"></span>产品特性

本产品是一款单芯片 DLP® 投影机。它的主要特性如下:

- DLP $^\circledR$  技术
- A1200/B110/CE-X10/C11X/AX331 系列:1024x768 XGA 分辨率 A1300W/B120/CE-W10/C11W/AW331 系列:1280x800 WXGA 分辨率 H5382BD/E232/HE-722 系列:1280x720 720p 分辨率 A1500/B150/CE-810/H6511BD/H6512BD/E146D/HE-805J/L552/V62/ H6510BD+/P1502 系列: 1920x1080 1080p 分辨率 支持全屏幕 /4:3/16:9/16:10/L.Box 长宽比
- 允许通过 DLP Link 技术投影 3D 内容:支持 Blue-Ray 3D 和 nVidia 3DTV 播放
- Acer ColorBoost 技术再现自然真实的色彩,提供鲜艳逼真的图像
- 高亮度和高对比度
- Acer LumiSense+ 技术,可以根据实际环境光线,智能优化投影图像的亮度和 颜色饱和度。
- 多种显示模式 (明亮、演示、标准、 sRGB、录制 709、电影、昏暗剧院、 游戏、运动、 ISF 夜间、 ISF 白天、自定义)在各种情况下实现最佳性能
- 与 NTSC / PAL / SECAM 兼容,支持 HDTV (480i/p、576i/p、720p、1080i/)
- 低功耗和经济 (ECO) 模式延长灯泡寿命
- Acer EcoProjeciton 技术实现智能电源管理并提高物理效率
- 配有 HDMI™,支持 HDCP 的 MHL 连接
- 支持 HDMI CEC 功能
- 智能检测可迅速、智能地检测到信号源
- 多语言屏幕显示 (OSD) 菜单
- 手动调焦投影镜头,变焦倍数最大 1.1 倍 /1.3 倍
- 2 倍数码变焦
- 兼容 Microsoft® Windows® 2000、 XP、 Vista®、 Windows 7、 Windows 8.1、 Windows 10、 Macintosh® 操作系统
- 支持 MHL V2.1 信号显示
- 支持 LumiSense+
- 一个内置 3 W 或 10 W 扬声器

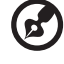

<span id="page-13-0"></span>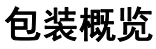

本投影机包装中包括下列所有物品。检查以确保物品齐全。如缺少任何物品,请立即 与经销商联系。

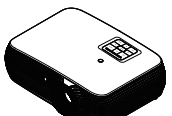

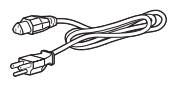

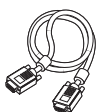

投影机 いっぱん おおやく 中源线 いっぱん エンジェント VGA 线

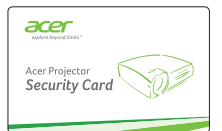

安全卡 (选购)

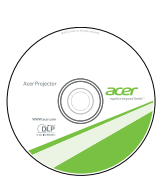

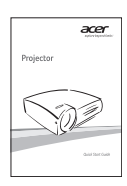

用户手册 快速入门指南

 $\overset{\circ}{\circ}\overset{\circ}{\bullet}\overset{\circ}{\circ}$ 

**0000** 6666<br>8868 acer

h Ō.

 $\begin{matrix} \bullet & \bullet & \bullet \\ \bullet & \bullet & \bullet \end{matrix}$ 

-9

 $\blacksquare$ ø  $\bullet$ e

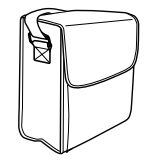

手提包 (选购)

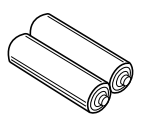

2 节电池 (选购)

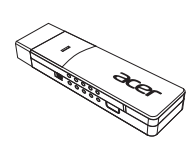

防尘网 (选购)

WirelessCAST (选购)

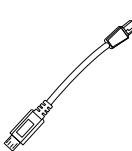

遥控器

Micro USB 至 Mini USB 80 mm 线 (选购)

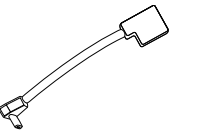

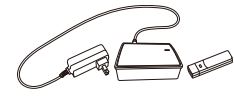

Micro USB ( 接头 ) 至 Micro USB ( 接口 ) 50 mm 线 (选购)

WirelessHD-Kit (选购)

## <span id="page-14-0"></span>投影机概览

## <span id="page-14-1"></span>投影机外观

正面 / 上面

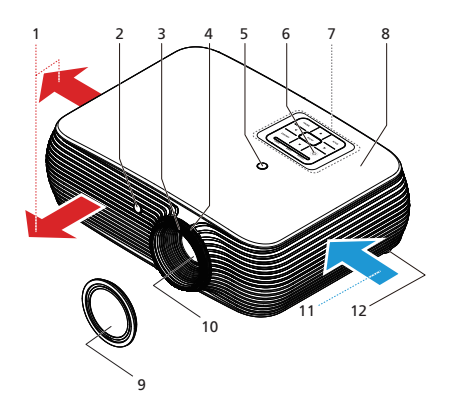

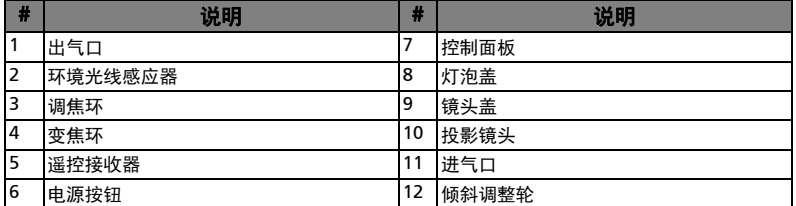

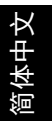

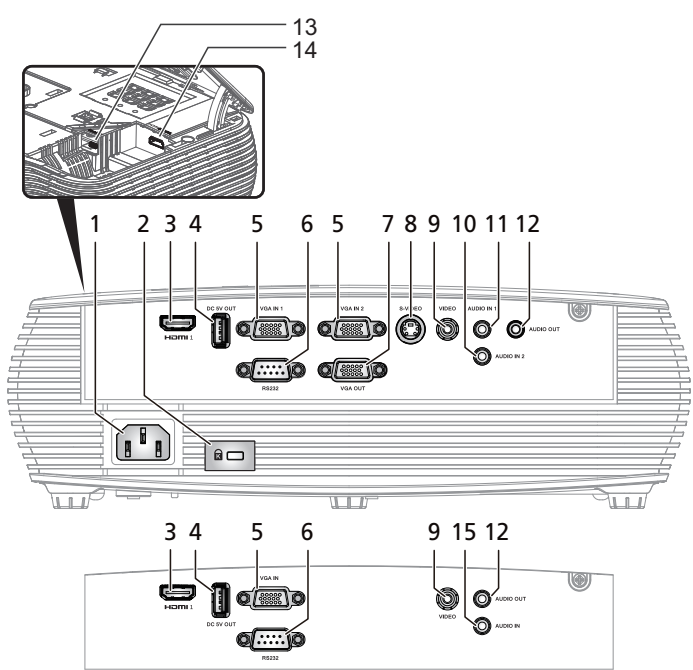

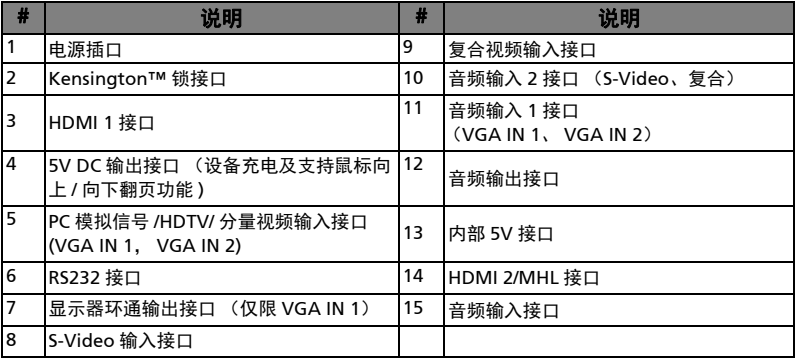

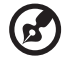

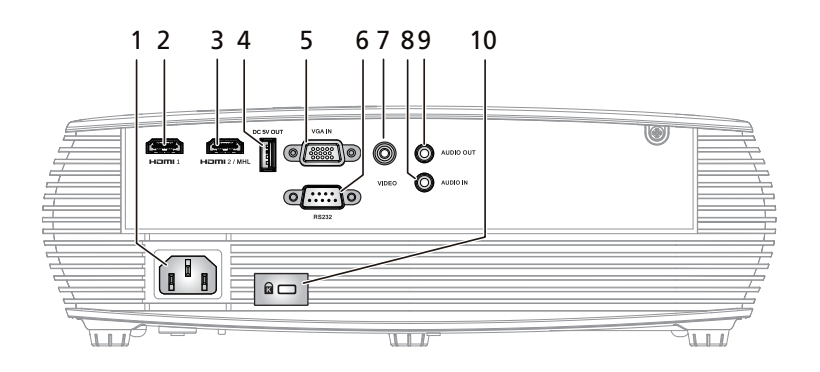

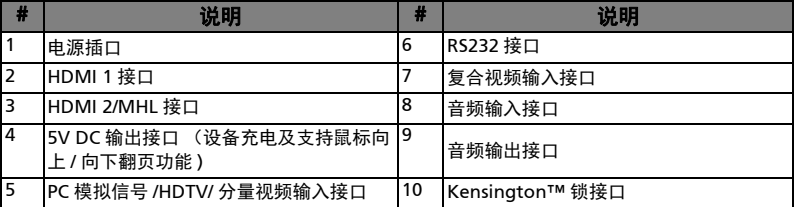

 $\bigcircled{{\bf E}}$ 

<span id="page-17-0"></span>控制面板

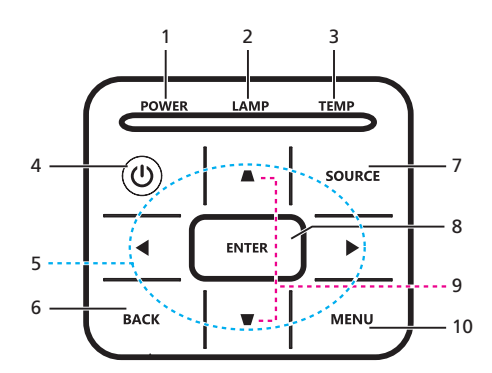

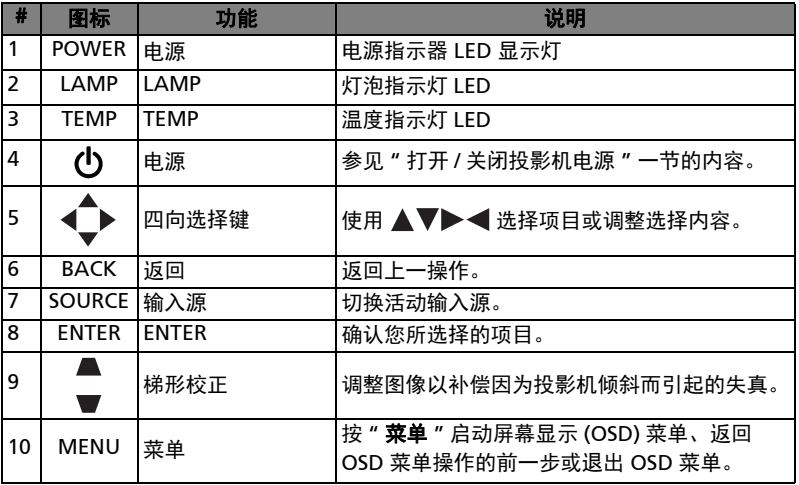

 $\bigcircled{{\bf E}}$ 

## <span id="page-18-0"></span>遥控器布局

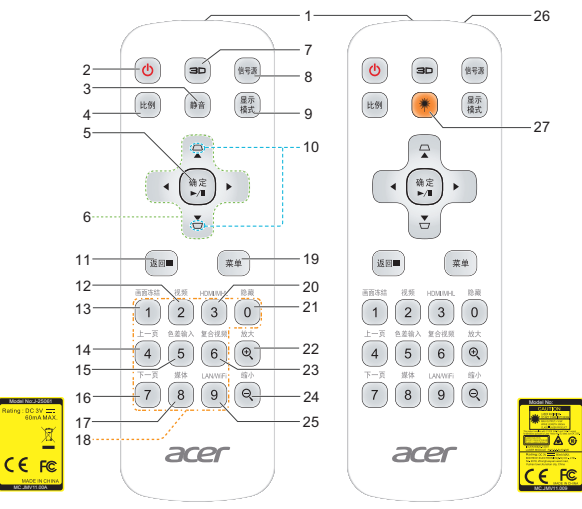

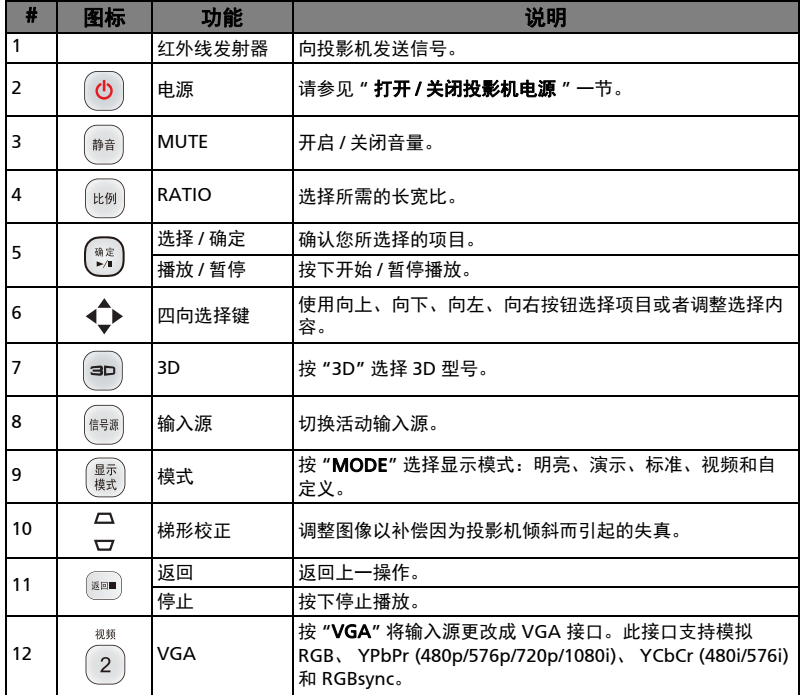

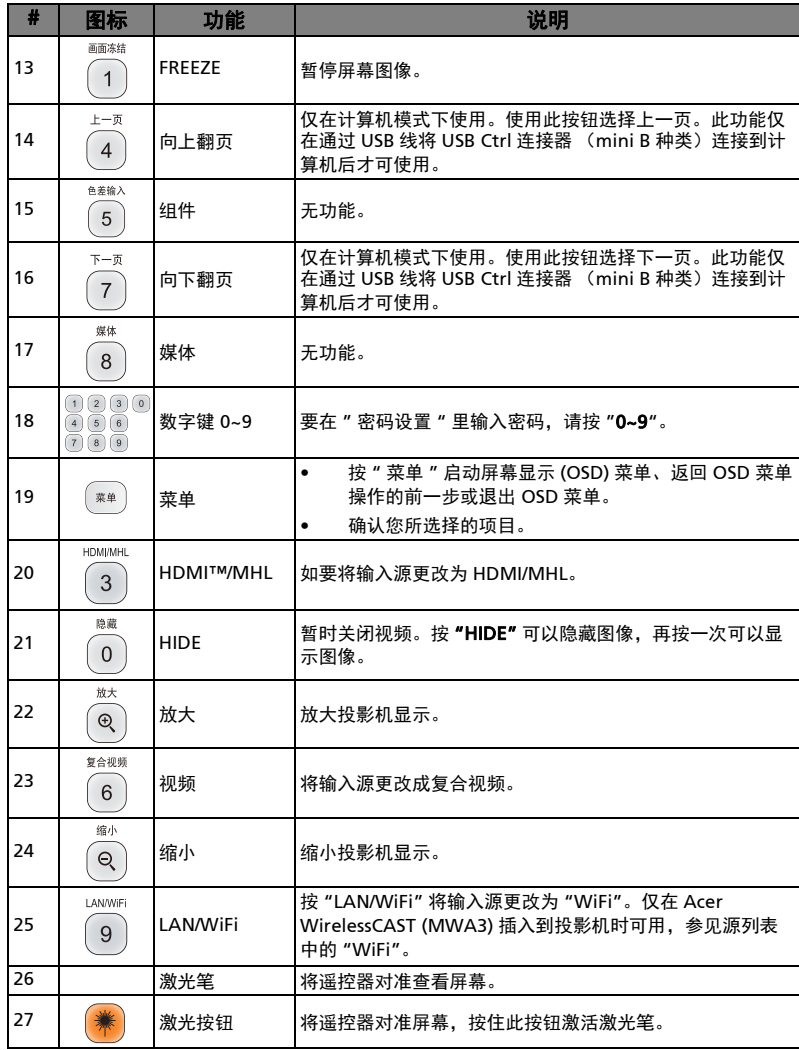

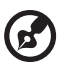

Ē. ------------ $\blacksquare$  $\blacksquare$ 

 $\blacksquare$ 

注:具体功能因型号定义不同而异。

简体中文

## <span id="page-20-0"></span>MHL (移动高清链接)控制

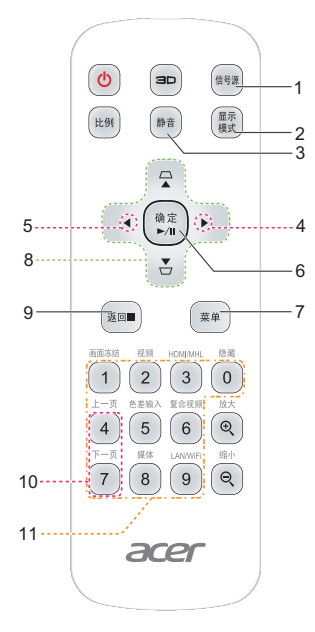

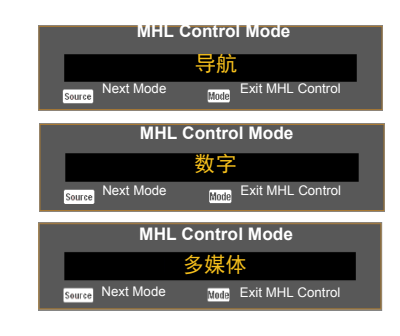

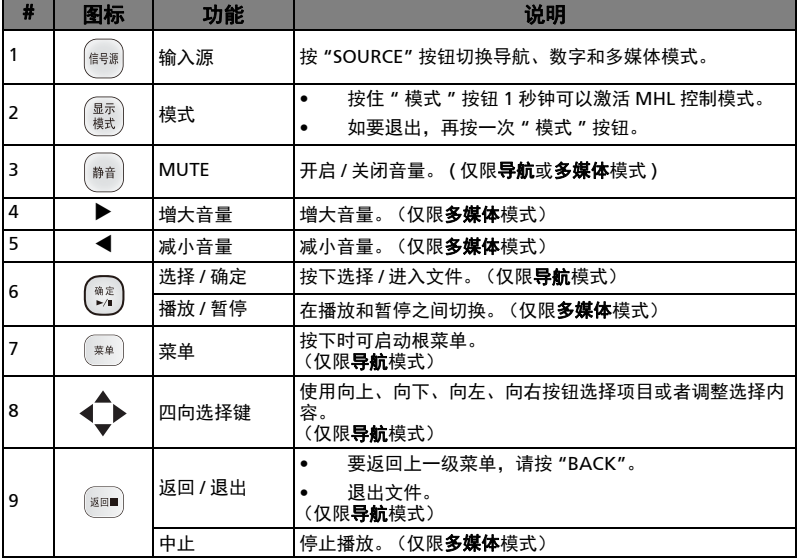

9

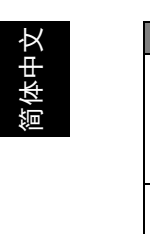

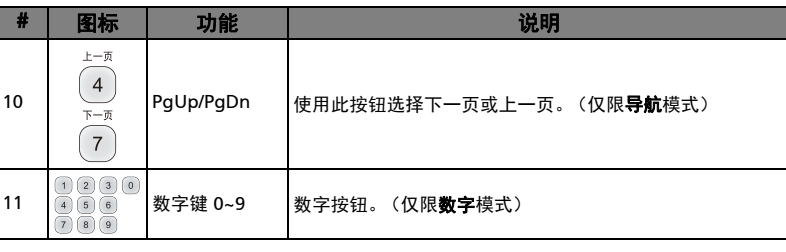

.................**.** 

注:具体功能因型号定义不同而异。

**R** 

# <span id="page-22-2"></span><span id="page-22-0"></span>开始使用

### <span id="page-22-1"></span>连接投影机

类型 1

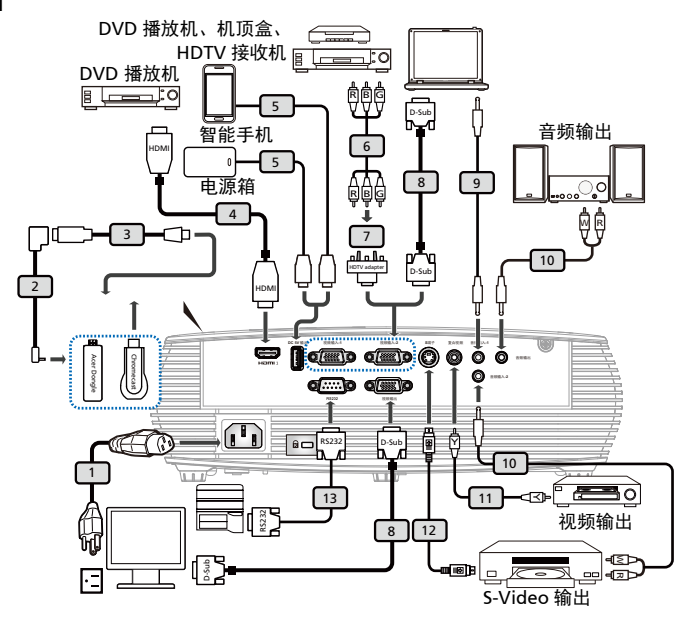

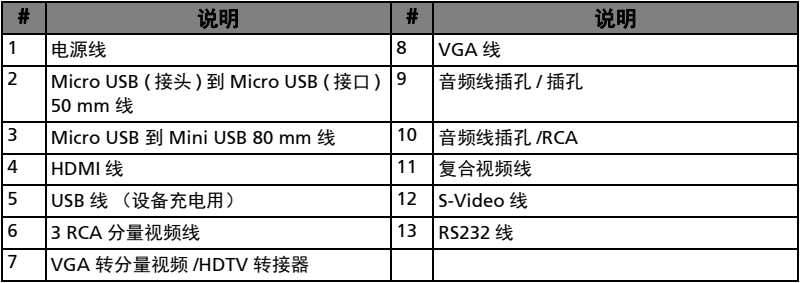

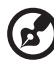

注1: 为确保投影机能与计算机一起正常工作,请确保计算机显示模式 的时序与投影机兼容。

注 2: 具体功能因型号定义不同而异。

注 3: 如果 USB 线长度超过 5 米,需使用带电源的延长器。

注 4: 为了启用 MHL 功能, 有些智能手机需使用转换器 (由智能手机 制造商提供)。

注 5: 仅在检测到 MHL 源时, USB DC 5V 输出接口支持 5V/2.0A 电源 输出用于电源箱充电。

注 6: VGA 输出环通仅适用于 VGA 输入 1。

简体中文

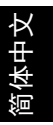

#### 类型 2

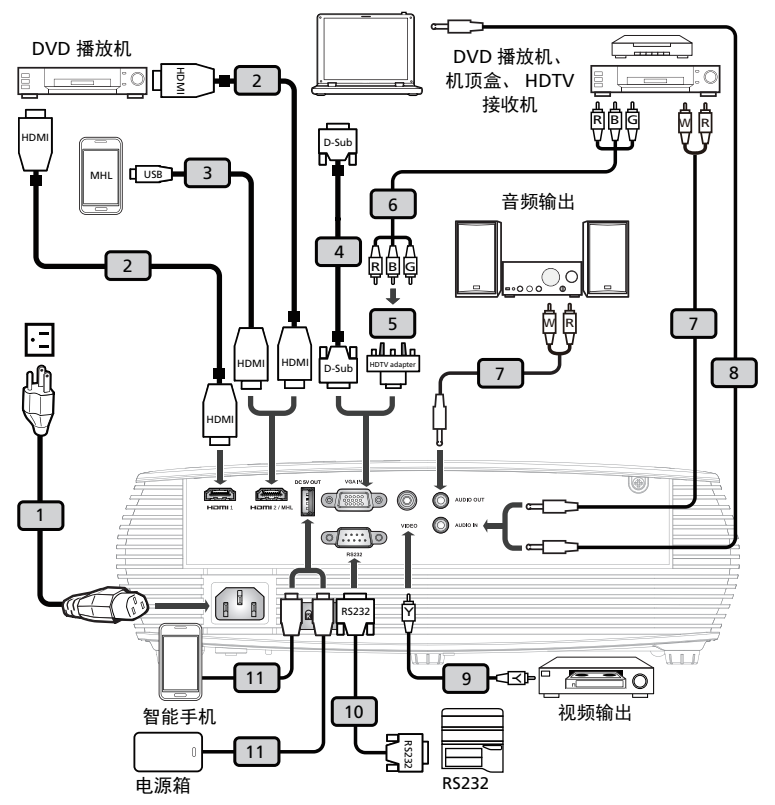

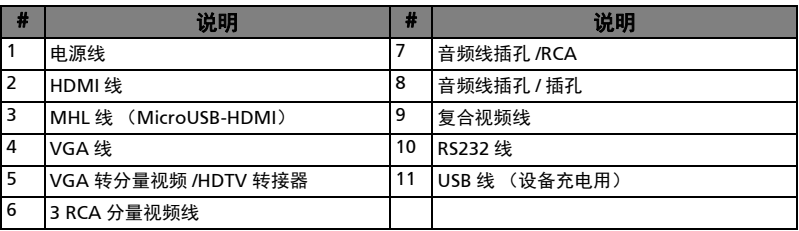

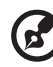

注1: 为确保投影机能与计算机一起正常工作,请确保计算机显示模式 的时序与投影机兼容。

注 2: 具体功能因型号定义不同而异。

注 3: 如果 USB 线长度超过 5 米,需使用带电源的延长器。

注 4: 为了启用 MHL 功能, 有些智能手机需使用转换器 (由智能手机 制造商提供)。

注 5: 仅在检测到 MHL 源时, USB DC 5V 输出接口支持 5V/1.0A 电源 输出用于电源箱充电。

## <span id="page-24-2"></span><span id="page-24-0"></span>打开 / 关闭投影机电源

### <span id="page-24-1"></span>打开投影机电源

- 1 确保电源线和信号线连接牢固。电源指示灯 LED 闪烁红色。
- 2 按控制面板或遥控器上的"电源"按钮打开投影机电源, 电源指示灯 LED 变成 蓝色。
- 3 打开输入源 (计算机、笔记本电脑、或视频播放机等)的电源。投影机自动检 测输入源。
	- *•* 如果屏幕上显示"锁定"和"输入源"图标,则说明投影机锁定在特定输入源 类型,但未检测到此类型的输入信号。
	- *•* 如果屏幕上显示 " 无信号 ",请确认信号线连接是否牢固或按来源直接键。
	- *•* 如果同时连接到多个输入源,可以使用控制面板或遥控器上的 " 输入源 " 按 钮或遥控器上的直接输入源按键切换输入。

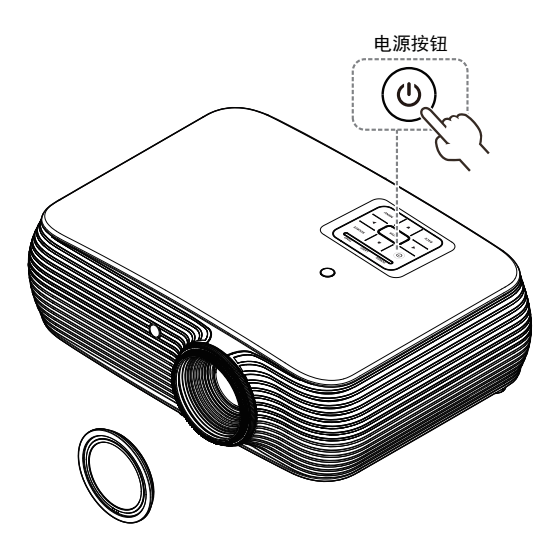

### <span id="page-25-0"></span>关闭投影机电源

- 1 如要关闭投影机电源,请按住电源按钮。显示此消息: "请再次按电源按钮以便 完成关闭过程。 " 再按一次电源按钮。
- 2 投影机关闭后, LED 电源指示灯变成红色并快速闪烁,风扇继续运转约 2 分钟 以确保系统正常冷却。(仅在 " 立即恢复 " 模式下支持)
- 3 在电源线仍连接到电源插座的情况下,可以随时在 2 分钟的关闭过程中按电源 按钮立即开启投影机。(仅在 " 立即恢复 " 模式下支持)
- 4 系统冷却完毕后, LED 电源指示灯停止闪烁, 并稳定显示红色以指明待机模式。
- 5 此时可以安全地拔掉电源线。

警告指示灯:

*•* " 投影机过热。 灯泡很快将自动关闭。 "

此屏幕消息表明投影机温度过高。灯泡将自动关闭,投影机自动关机, LED 温度指示灯稳定显示红色。与您当地的经销商或服务中心联系。

*•* " 风扇故障。 灯泡很快将自动关闭。 "

此屏幕消息表明风扇发生故障。灯泡将自动关闭,投影机自动关机, LED 温度指示灯闪烁。与您当地的经销商或服务中心联系。

. . . . . . . . . . . . . . . . . R.

注 1: 每当投影机自动关机并且 LED 灯泡指示灯稳定显示红色时, 请 与您当地的经销商或服务中心联系。

注 2: 具体功能因型号定义不同而异。

注意! 投影机将进入两分钟降温期以确保连续最佳灯泡操作状态。

## <span id="page-26-0"></span>调整投影图像

### <span id="page-26-1"></span>调整投影图像的高度

本投影机配有升降支脚,用于调整图像高度。

升高 / 降低图像:

使用倾斜调整轮微调显示角度。

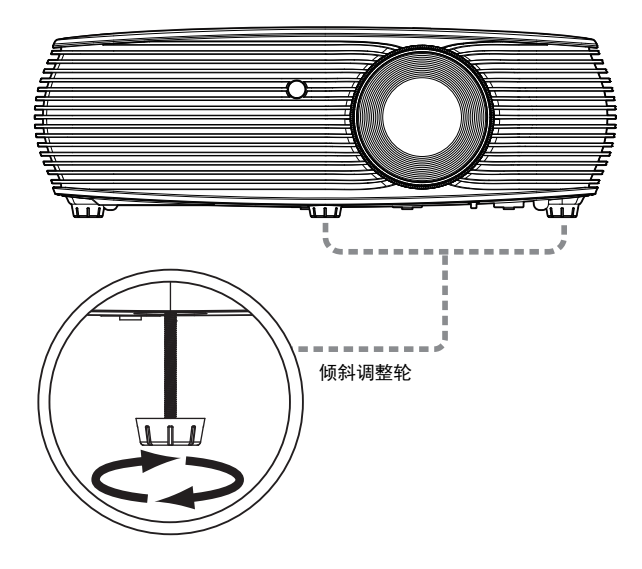

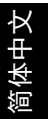

## <span id="page-27-0"></span>如何优化图像尺寸和距离

参照下表了解当投影机与屏幕相距所需的距离时可以实现的最佳图像尺寸。

• XGA 系列

当投影机与屏幕相距 2.0 米时, 在 51 英寸到 66 英寸的图像尺寸范围内可以得到良好 的图像质量。

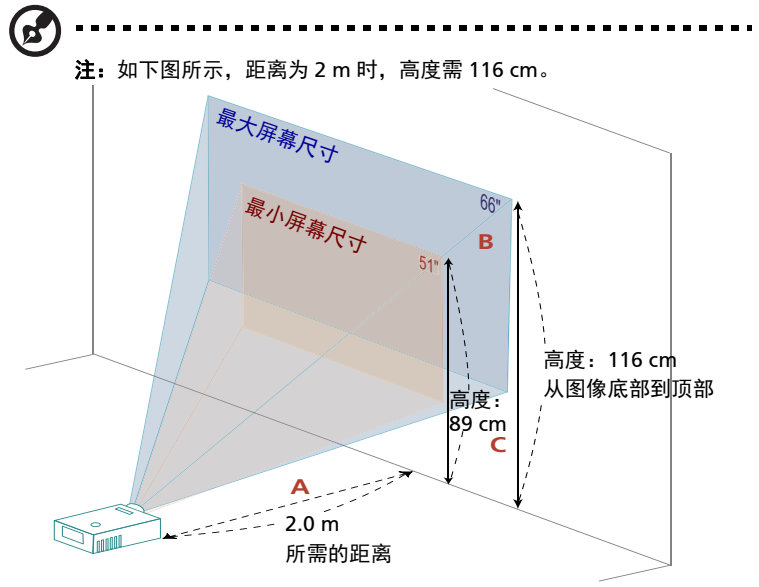

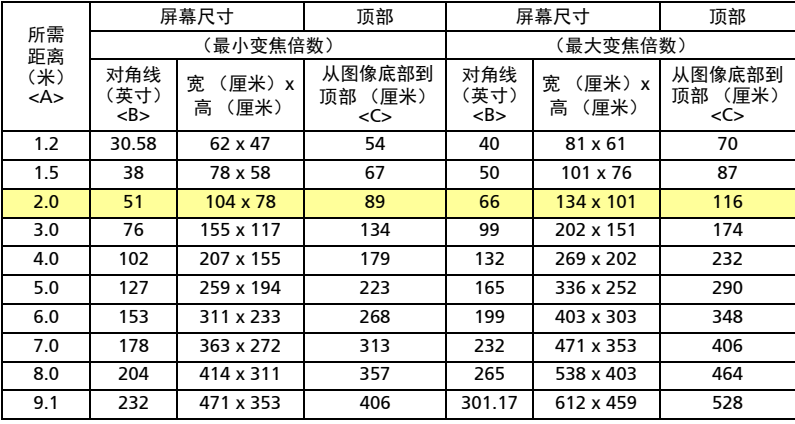

• WXGA 系列

当投影机与屏幕相距 2 米时, 将图像尺寸调整在 60 英寸到 78 英寸之间可以获得良 好的图像质量。

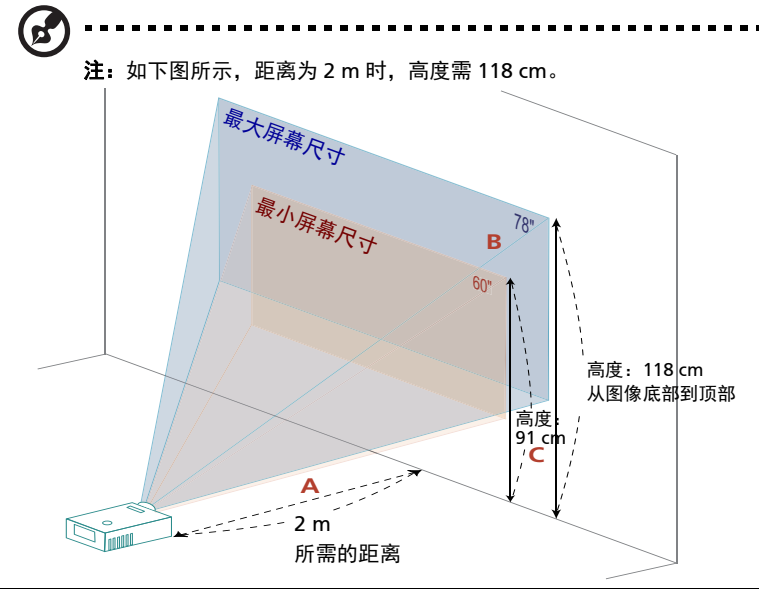

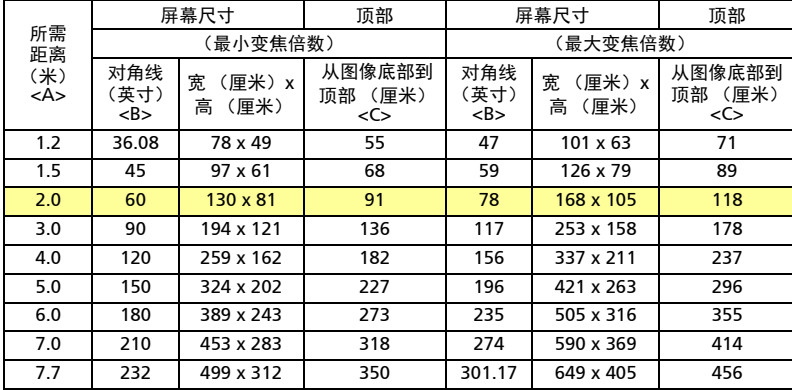

#### • 720p 系列

当投影机与屏幕相距 2 米时, 将图像尺寸调整在 53 英寸到 59 英寸之间可以获得良 好的图像质量。

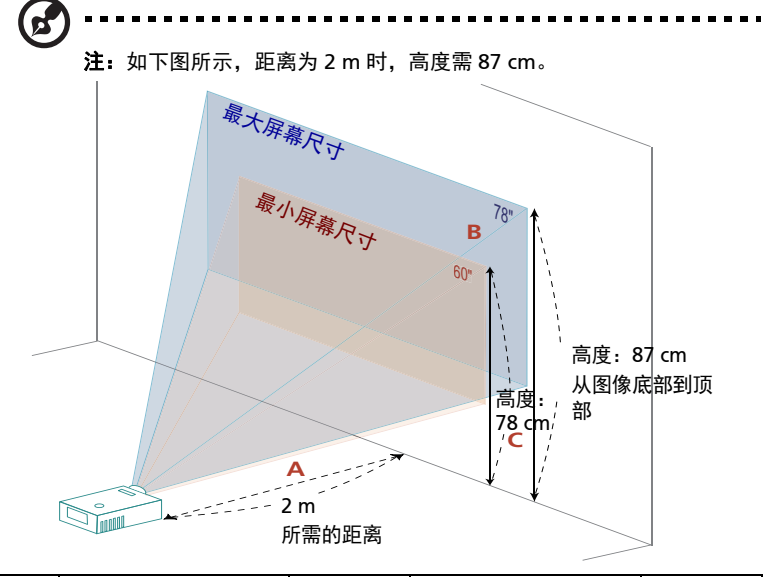

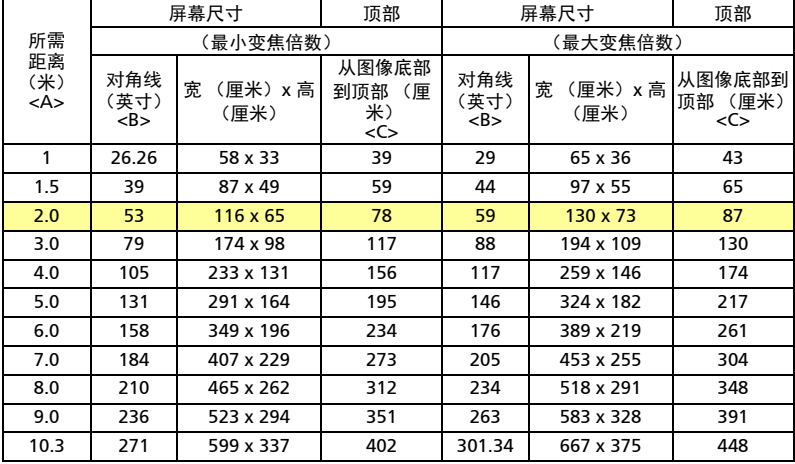

变焦倍数:1.11 倍

简体中文

• 1080p 系列

当投影机与屏幕相距 2 米时,将图像尺寸调整在 61 英寸到 80 英寸之间可以获得良 好的图像质量。

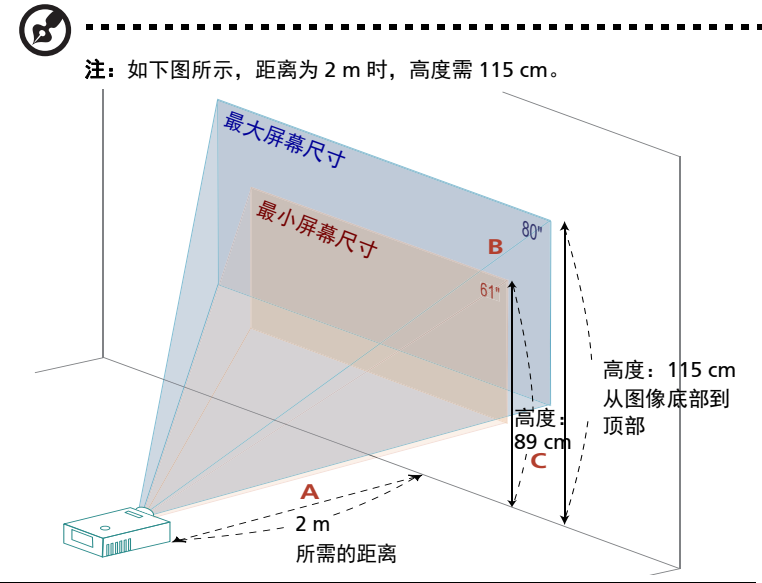

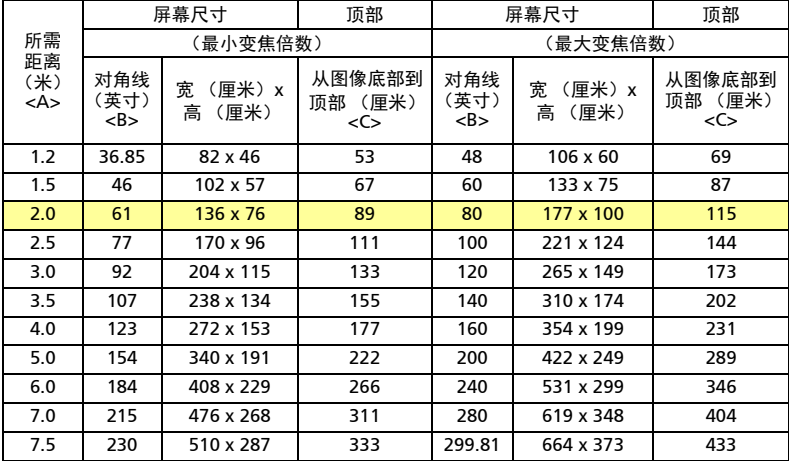

### <span id="page-31-1"></span><span id="page-31-0"></span>如何通过调节距离和变焦倍数来获得首选的图像尺寸

下表显示如何通过调节位置或变焦环来实现所需的图像尺寸。

• XGA 系列

要获得 60 英寸的图像,可将投影机放置在距离屏幕 1.8 米至 2.4 米处。

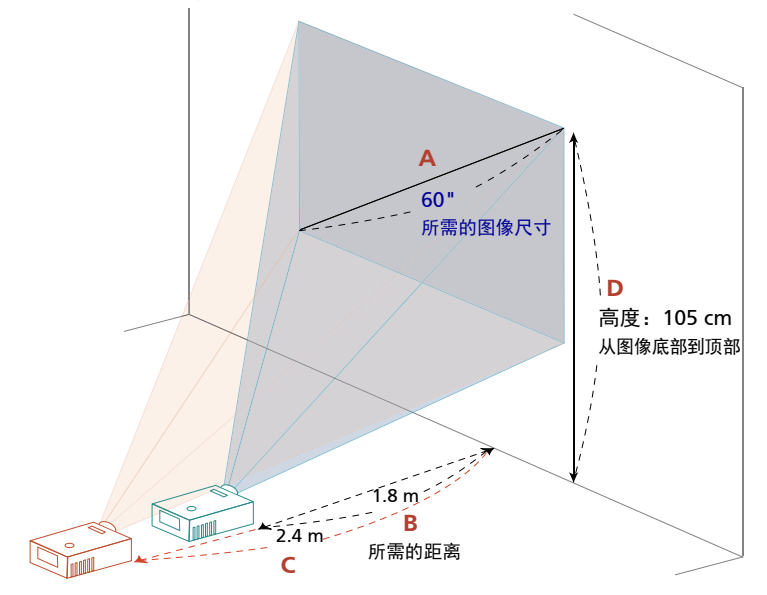

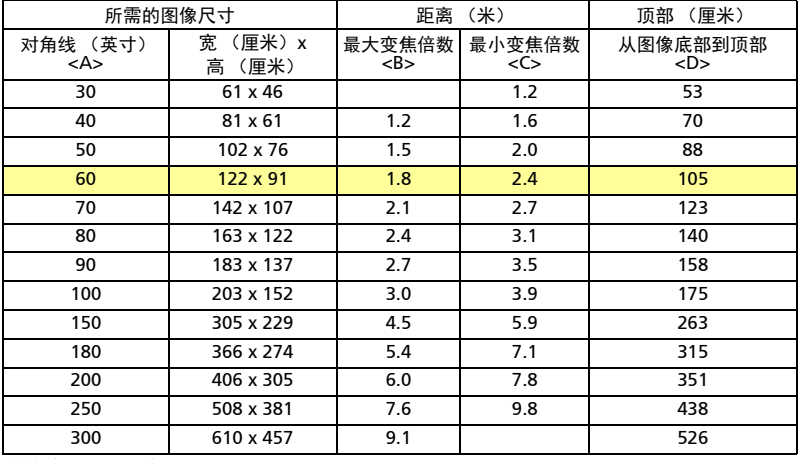

• WXGA 系列

要获得 60 英寸的图像,可将投影机放置在距离屏幕 1.5 米至 2 米处。

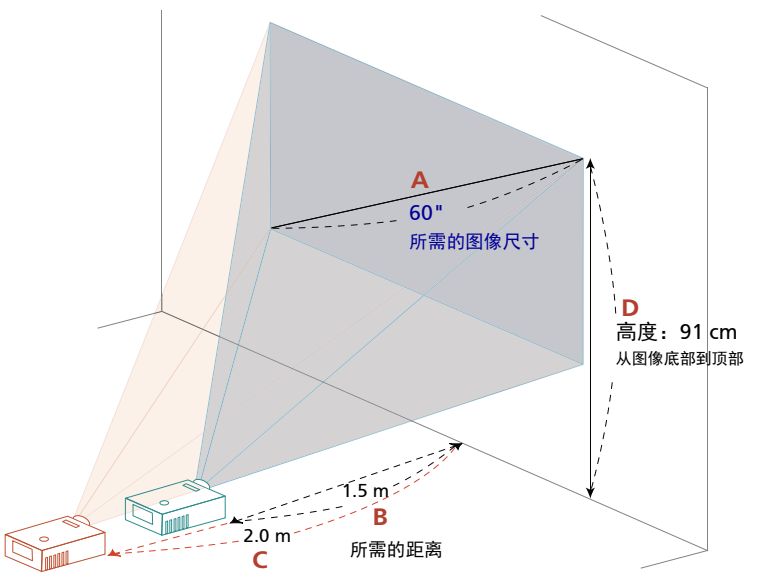

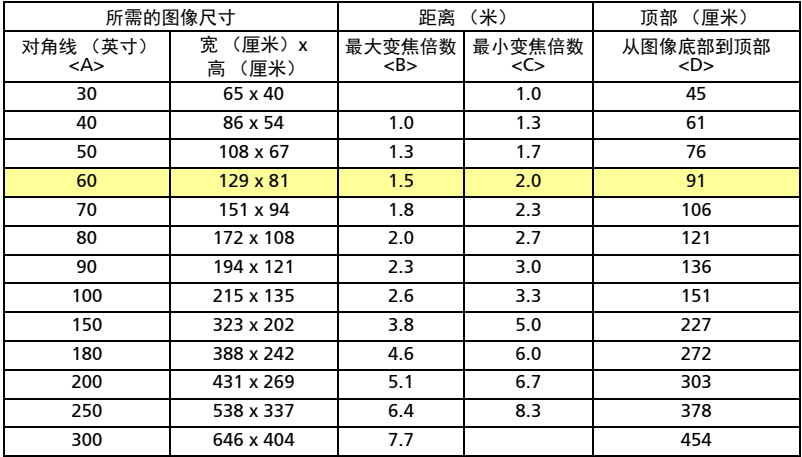

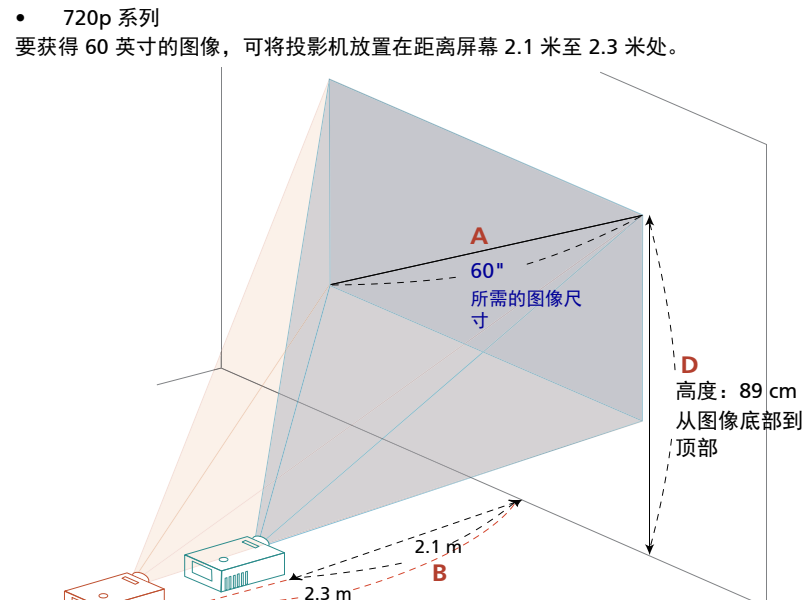

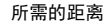

**C**

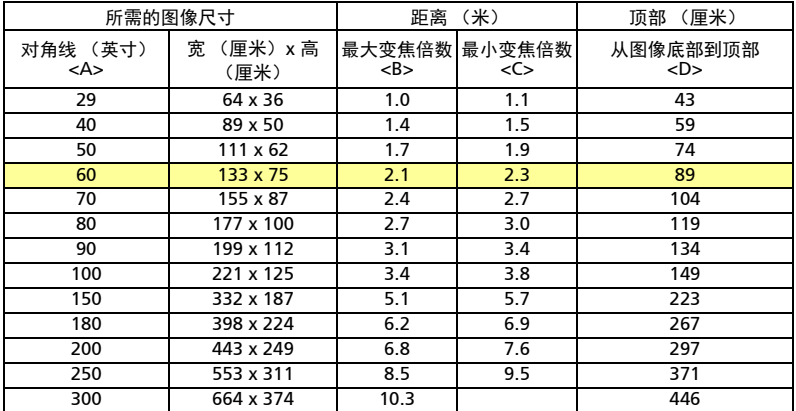

变焦倍数:1.11 倍

• 1080p 系列

要获得 60 英寸的图像,可将投影机放置在距离屏幕 1.5 米至 2 米处。

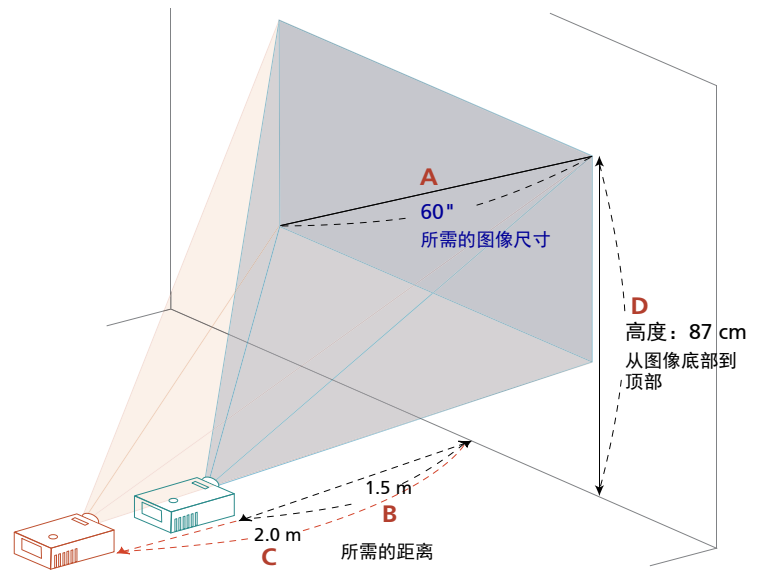

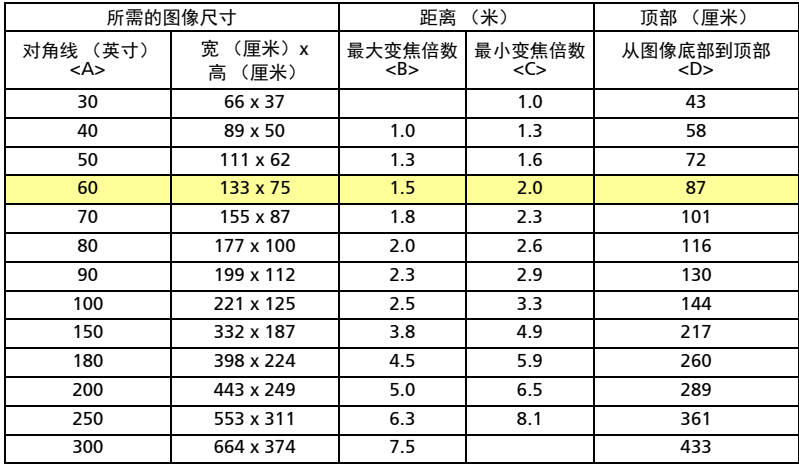

<span id="page-35-0"></span>用户控制

## <span id="page-35-1"></span>安装菜单

安装菜单提供用于安装和维护投影机的屏幕显示 (OSD)。仅当屏幕上显示 " 无信号输 入 " 时使用 OSD。

菜单选项包括屏幕尺寸和距离、对焦、梯形校正等设置和调整。

- 1 按控制面板上的"电源"按钮打开投影机电源。
- 2 按遥控器上的"MENU"按钮启动关于投影机安装和维护的 OSD。

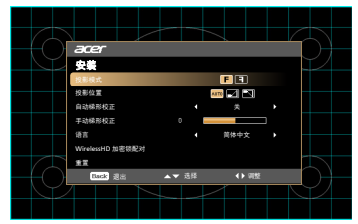

- 3 背景图案用作调整校准和对齐设置的指导,如屏幕尺寸和距离、对焦等。
- 4 安装菜单包括下列选项:

*•*投影模式

- *•*投影位置
- *•*自动梯形校正设置
- *•*手动梯形校正设置
- *•*WirelessHD 加密锁配对
- *•*语言设置
- *•*恢复至出厂默认设置功能

使用向上和向下箭头键选择选项,使用向左和向右箭头键调整所选的选项设置, 使用 "ENTER" 进入子菜单进行功能设置。新设置在退出菜单时自动保存。

5 可以随时按 "MENU" 或 "BACK" 按钮退出菜单并返回 Acer 欢迎画面。

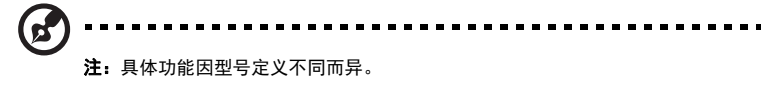

简体中文

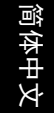

## <span id="page-36-0"></span>屏幕显示 (OSD) 菜单

本投影机具有一个多语言 OSD,您可以利用它调整图像和更改多种设置。

#### 使用 OSD 菜单

- 如要打开 OSD 菜单,请按遥控器或控制面板上的"MENU"。
- 当显示 OSD 时,使用  $(\widehat{\blacktriangle})$  键选择主菜单中的项目。选择所需的主菜单项目 后,按 "ENTER" 进入子菜单以设置功能。
- 使用  $(\widehat{\blacktriangle}) (\widehat{\blacktriangledown})$  按键选择所需项目, 然后使用  $(\widehat{\blacktriangle}) (\widehat{\blacktriangleright})$  按键调整设置。
- 在子菜单中选择下一个要调整的项目,按照如上所述进行调整。
- 按遥控器或控制面板上的 "BACK",屏幕返回主菜单。
- 如要退出 OSD,请再按一次遥控器或控制面板上的 "BACK"。 OSD 菜单将关 闭,投影机自动保存新的设置。

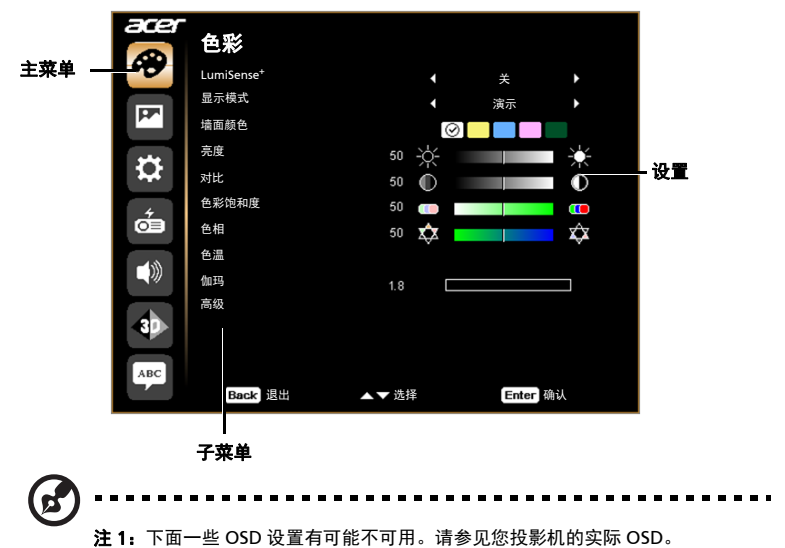

## <span id="page-37-0"></span>色彩

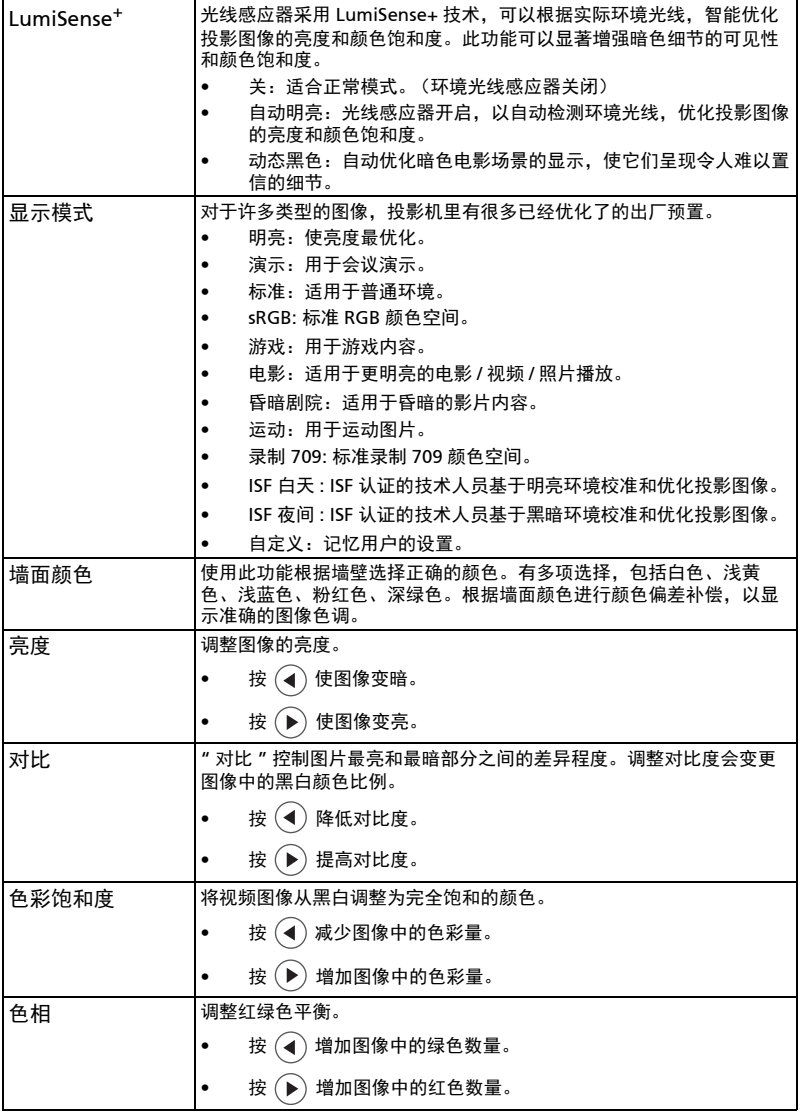

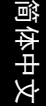

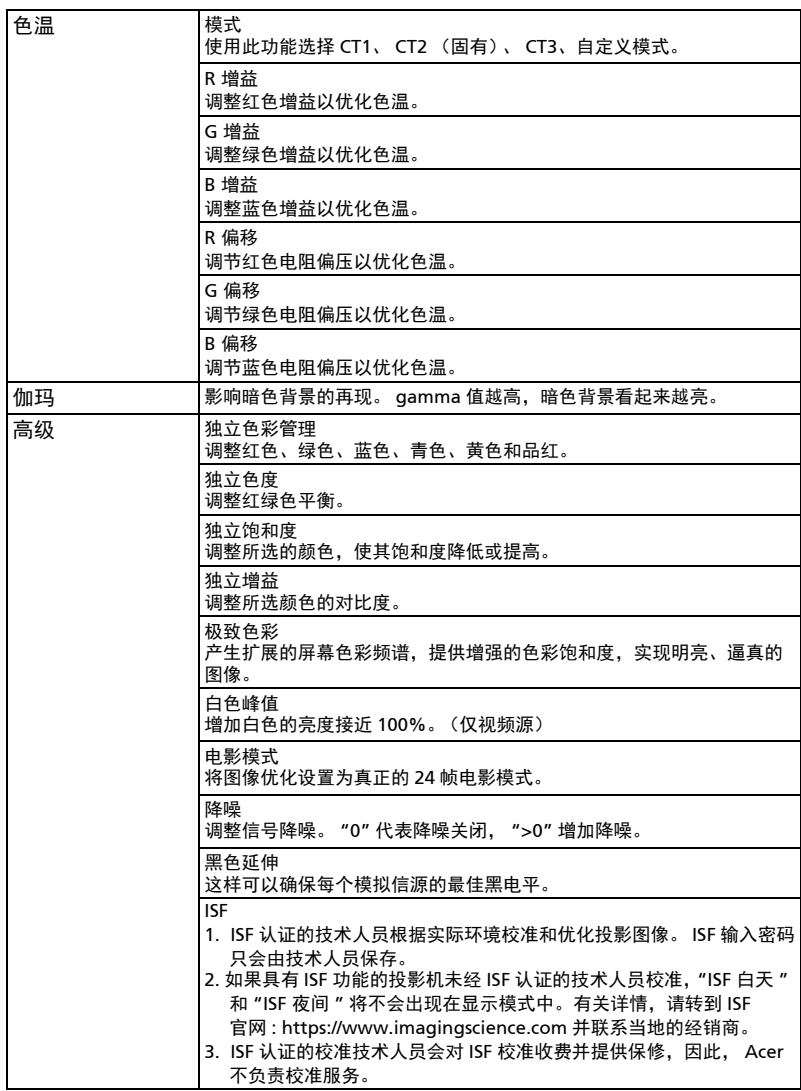

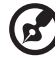

注 1: 在计算机或 HDMI 模式下, 不支持"色彩饱和度"和"色相"功能。 注2:具体功能因型号定义不同而异。

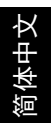

# <span id="page-39-0"></span>图像

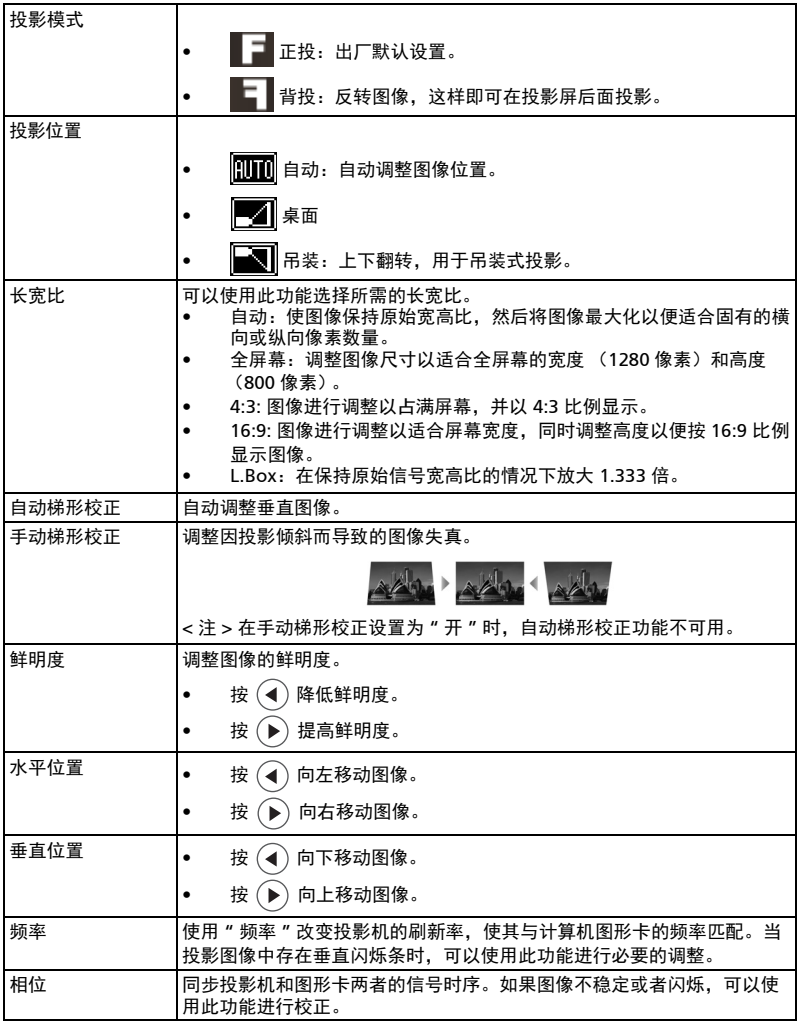

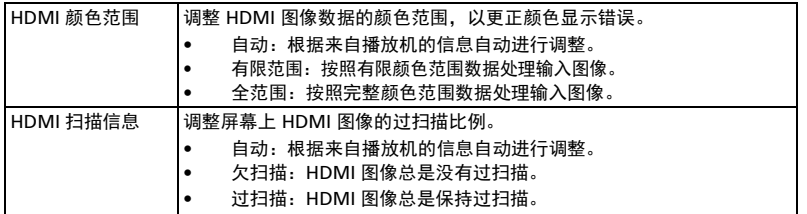

 $\mathbf{z}'$ 

. . . . . . . . . . . 注 1: 在 HDMI 或视频模式下, 不支持"水平位置"、"垂直位置"、"频率" 和 " 相位 " 功能。 注 2: 在 HDMI 模式下, 支持 "HDMI 颜色范围 " 和 "HDMI 扫描信息 " 功能。

<span id="page-41-0"></span>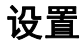

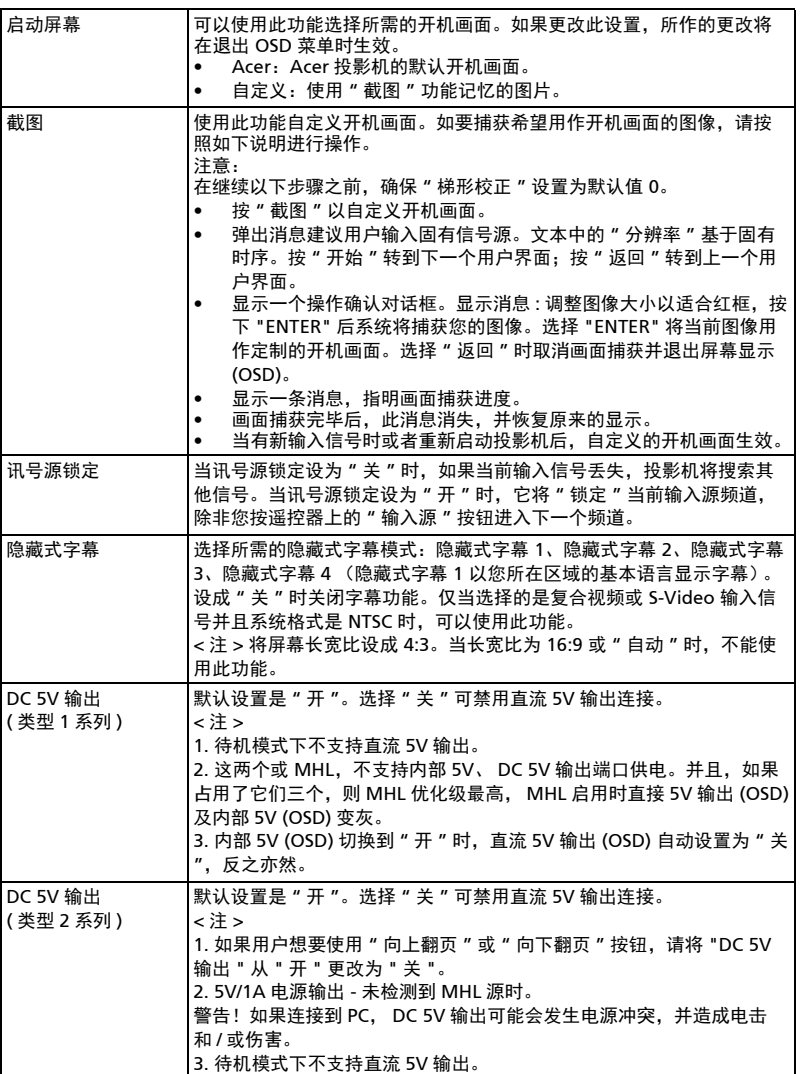

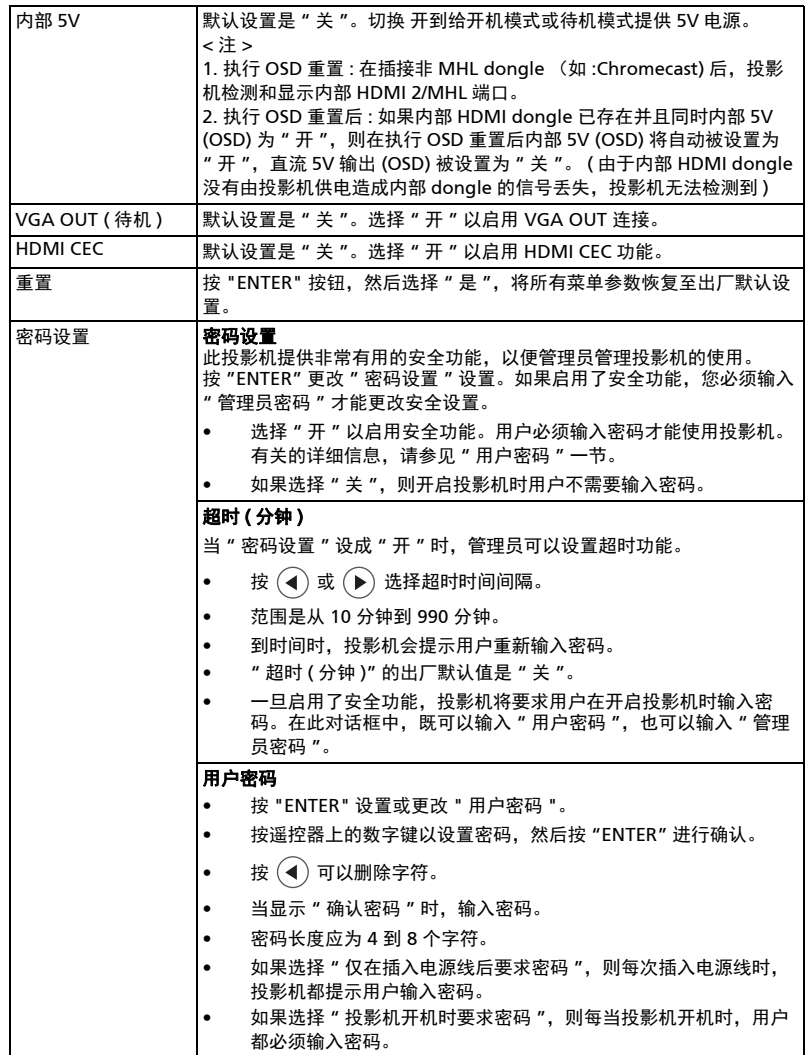

简体中文

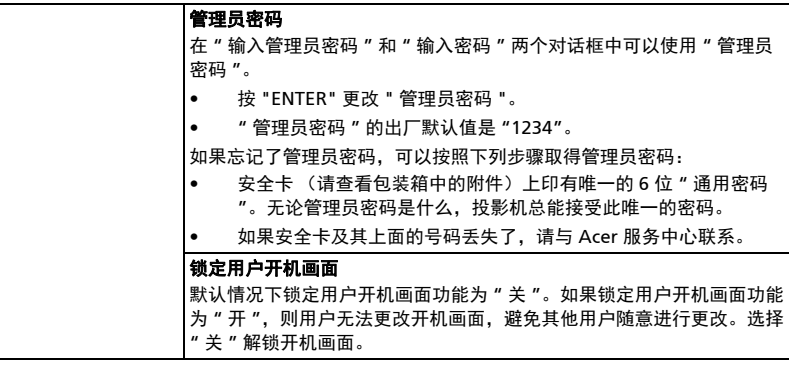

注 1: 具体功能因型号定义不同而异。 注 2: 内部 5V 不适用于类型 2 系列。

## <span id="page-43-0"></span>投影设定

b.

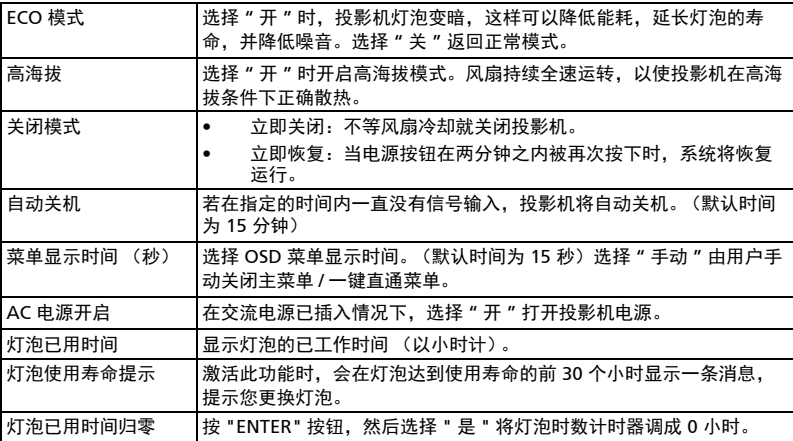

ď

-----------

<span id="page-44-0"></span>音频

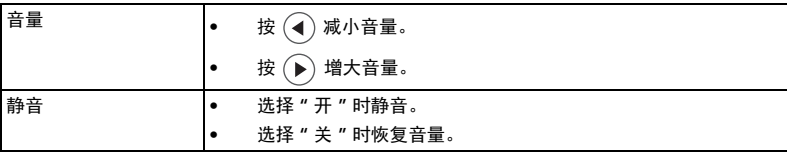

--------------注:具体功能因型号定义不同而异。

### <span id="page-44-1"></span>3D

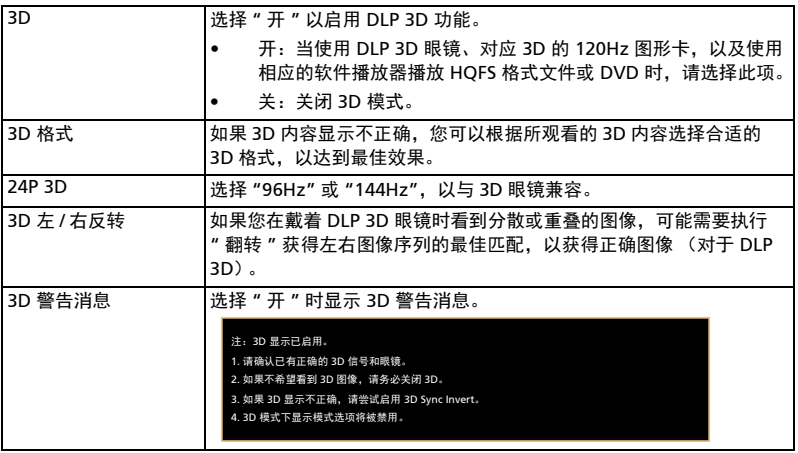

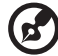

注 1: 它需要正确的图形卡 3D 应用程序设置才能正确显示 3D。 注 2:软件播放器 (如 Stereoscopic Player 和 DDD TriDef Media Player)支持 3D 格式的文件。您可以从下面的网页下载这三个播放器。

-----------------------------------

- Stereoscopic Player (试用版):
- http://www.3dtv.at/Downloads/Index\_en.aspx
- DDD TriDef Media Player (试用版):
- http://www.tridef.com/download/TriDef-3-D-Experience-4.0.2.html
- 注 3: "3D 左 / 右反转 " 仅在 3D 启用时可用。
- 注 4: 如果投影机开启时 3D 仍启用, 会显示提醒画面。请根据用途调整设置。

注 5: 由于 TI ASIC 缓冲内存限制, 无法调整 WUXGA 型号 24P 3D; 并且一旦检 测到 24P 3D (96Hz 或 144Hz) 输入, 长宽比 /HDMI 扫描信息将变灰, 也将不支持 HIDE。

<span id="page-45-0"></span>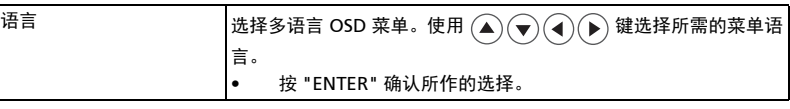

 $\mathsf{l}$ 

简体中文

## <span id="page-46-0"></span>附录

## <span id="page-46-1"></span>故障处理

如果在使用 Acer 投影机的过程中遇到问题,请参阅下面的故障处理指南。若问题无 法解决,请与当地经销商或服务中心联系。

### 图像问题和解决办法

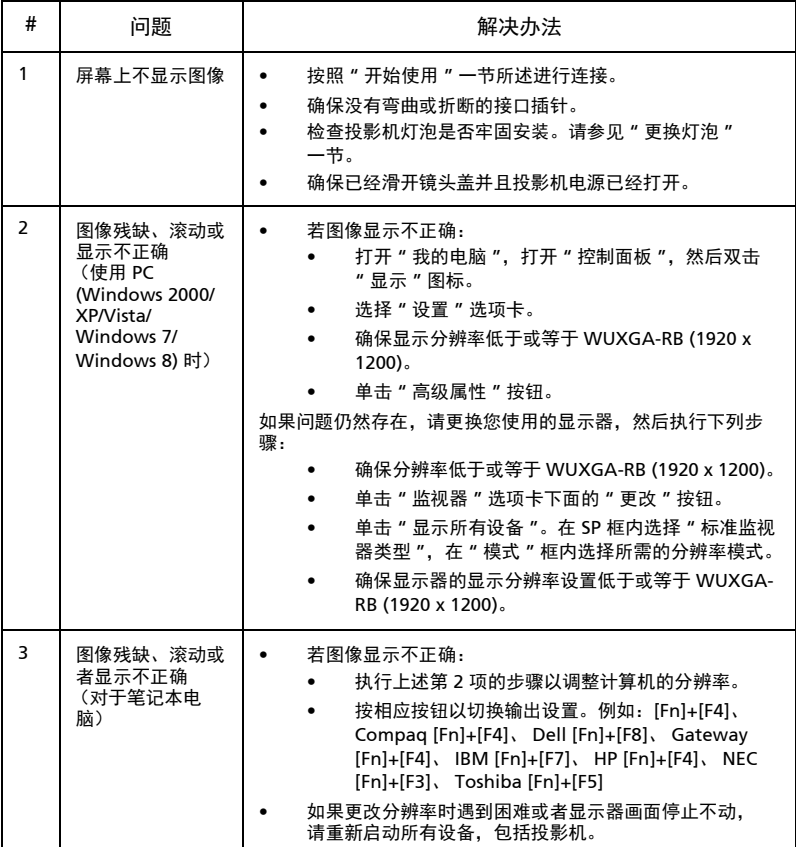

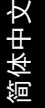

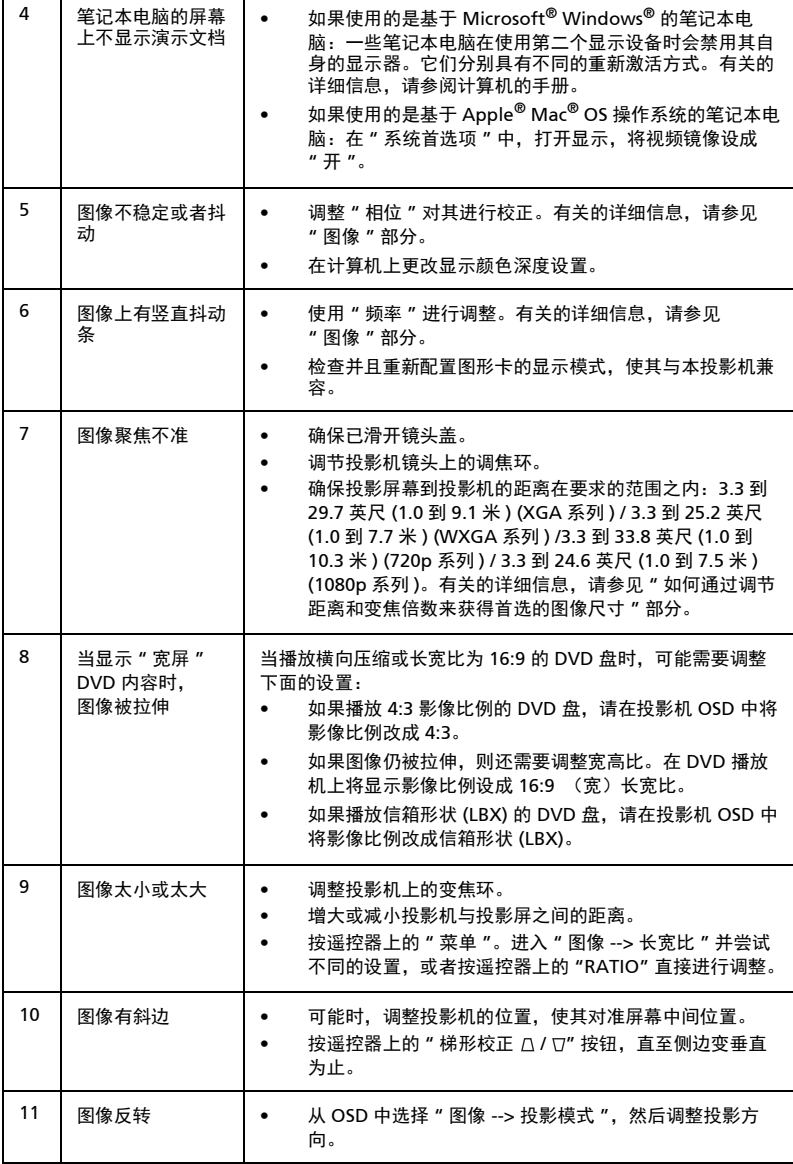

### OSD 消息

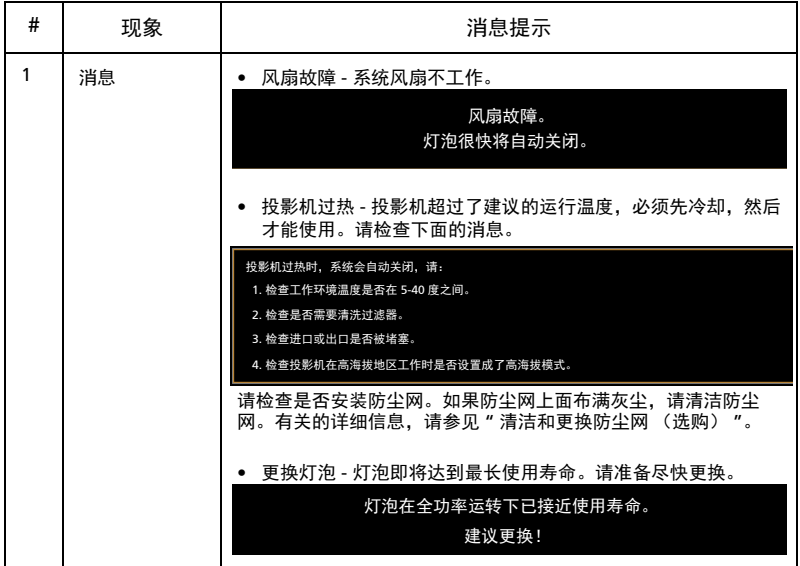

## 投影机问题

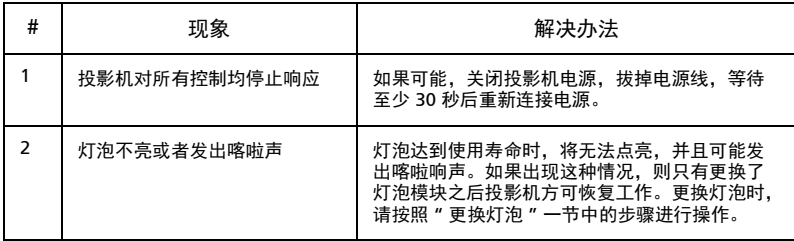

## <span id="page-49-0"></span>LED 和警告定义列表

### LED 消息

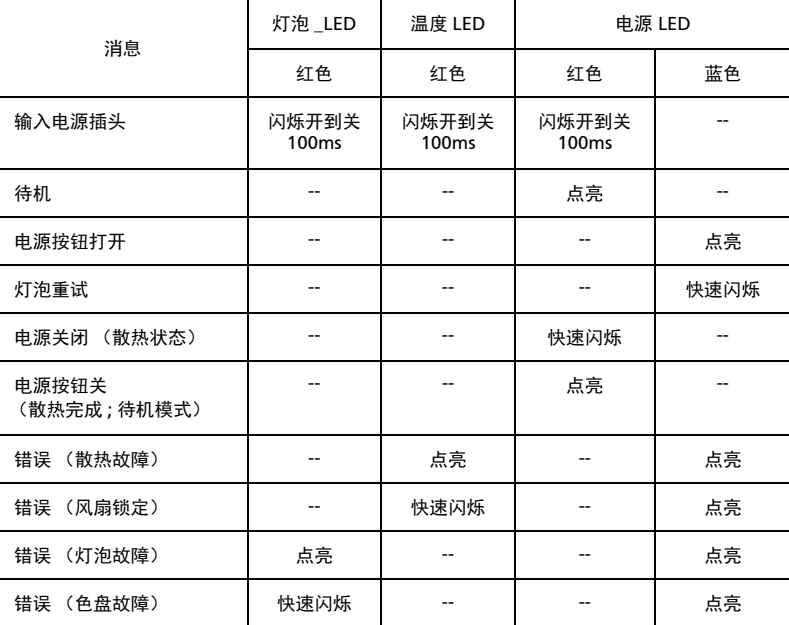

## <span id="page-50-0"></span>如何安装内部 Dongle

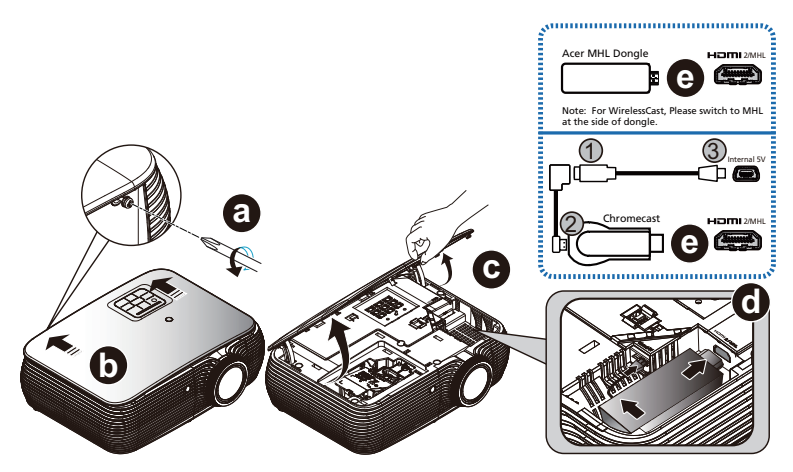

如果安装 Acer MHL Dongle (WirelessCAST/WirelessHD-Kit) 或 Chromecast,请按 照以下步骤执行 :

- A 使用螺丝刀拧下机盖上的螺丝。 ( 示意图 #a)
- B 向上推动盖子。 ( 示意图 #b)
- C 将盖卸下。 ( 示意图 #c)
- D 连接线缆。 ( 示意图 #d) < 仅限 Chromecast>
	- (1) 将 Micro USB ( 接头 ) 至 Micro USB ( 接口 ) 50 mm 线连接到 Micro USB 至 Mini USB 80 mm 线 ( 示意图 #1);
	- (2) 将 Micro USB ( 接头 ) 至 Micro USB ( 接口 ) 50 mm 线或 Micro USB 至 Mini USB 80 mm 线连接到 Dongle ( 示意图 #2);
	- (3) 将 Micro USB 至 Mini USB 80 mm 线连接到投影机上的内部 5V 端口 ( 示意图 #3);
- E 将 Dongle 连接到投影机上的 HDMI 2/MHL 端口。 ( 示意图 #e)

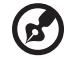

注:Chromecast 可用于内部 5V 的型号。

<span id="page-51-0"></span>清洁和更换防尘网 (选购)

#### 清洁防尘网

防尘网每次在使用 1000 小时后需要进行一次清洁工作。如果不定期清洁的话,防尘 网有可能会因过多的灰尘造成堵塞,从而影响正常的通风。通风不畅时,有可能会造 成投影机的过热和损坏。

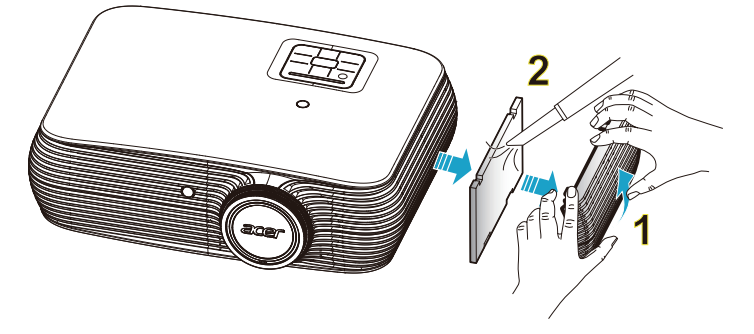

清洁防尘网时请按照以下步骤进行:

- 1 关闭投影机电源。待电源的 LED 指示灯停止闪烁后,拔掉电源线。
- 2 让投影机冷却至少 30 分钟。
- 3 取出防尘网。(图 #1)
- 4 请使用专门为清洁计算机或其他办公设备而设计的小型真空吸尘器来清洁防尘 网。(图 #2)
- 5 如果防尘网上的灰尘很难清洁干净或者防尘网已经损坏,请联系当地经销商或 服务中心以取得新的防尘网。

## <span id="page-52-1"></span><span id="page-52-0"></span>更换灯泡

使用螺丝刀拧下机盖上的螺丝,然后取出灯泡。

投影机将检测灯泡寿命。您会看到一条警告消息 " 灯泡在全功率运转下已接近使用寿 命。 建议更换! " 当看到此消息时,请尽快更换灯泡。在更换灯泡前,请确保投影机 已经冷却至少约 30 分钟。

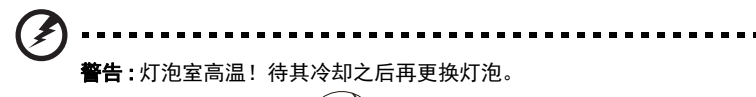

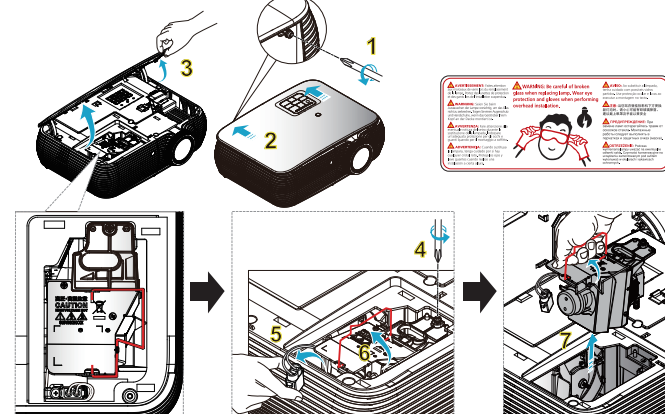

更换灯泡

按电源按钮关闭投影机电源。 让投影机冷却至少 30 分钟。

- 拔掉电源线。
- 1 使用螺丝刀拧下机盖上的螺丝。(图 #1) 向箭头方向推。(图 #2) 向上推动盖子。(图 #3)
- 2 拧下用于固定灯泡模块的螺丝。(图 #4) 拔掉灯泡插头。(图 #5) 提起把手使其竖立。(图 #6)
- 3 提起把手使其竖立。用力取出灯泡模块。(图 #7)

更换灯泡模块时,换上新灯泡,然后按相反顺序执行上述步骤。

**警告:**为降低人身伤害危险,请避免灯泡模块坠落或者触摸灯泡。灯 泡如果坠落,可能会摔碎并导致伤害。

<span id="page-53-0"></span>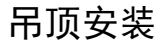

如果希望以吊装方式安装投影机,请参考下列步骤:

1 在坚固的天花板方格上钻四个孔,将吊顶装配底座固定到天花板上。

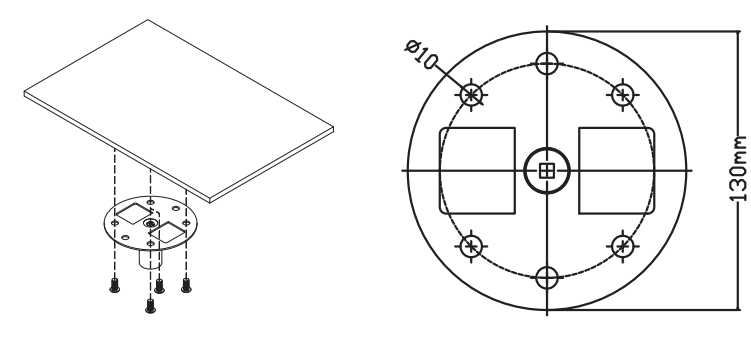

2 根据实际环境选择长度组合。(CM-01S 不包括类型 2 和类型 3。)

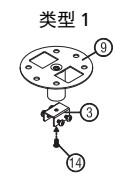

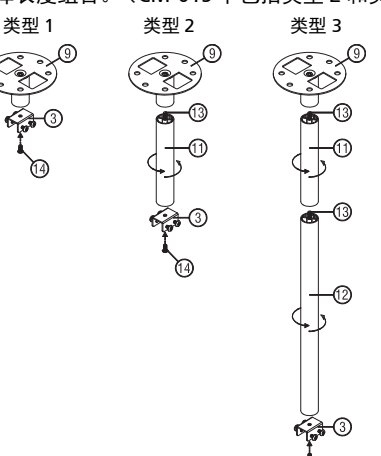

) (ገ)

简体中文

3 类型 1:

对于标准尺寸,请使用三个托架螺丝将投影机装配到吊装架。 类型 2 和类型 3:

另外,对于更大尺寸,可以使用滑动延长机构以获得更大支撑。

类型 1: | 类型 2: | 类型 3:

**N** 注: 建议在吊装架和投影机之间留出合理的空间以确保正常散热。

4 将机身接口连接到投影机托架 (图 1),然后拧上四个螺丝 (图 2)。

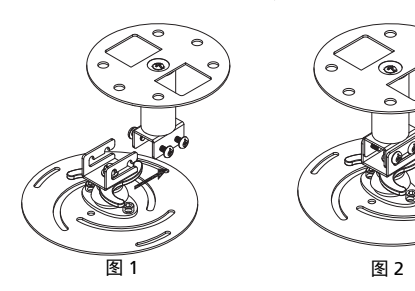

简体中文

#### 5 必要时,调整角度和位置。

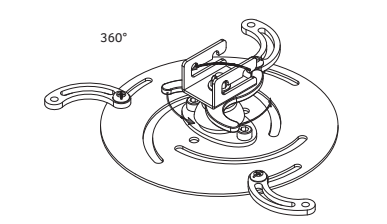

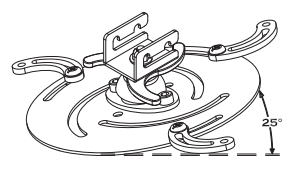

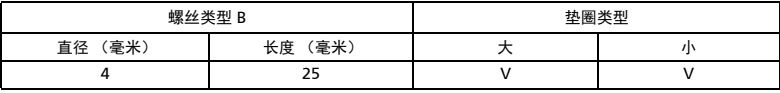

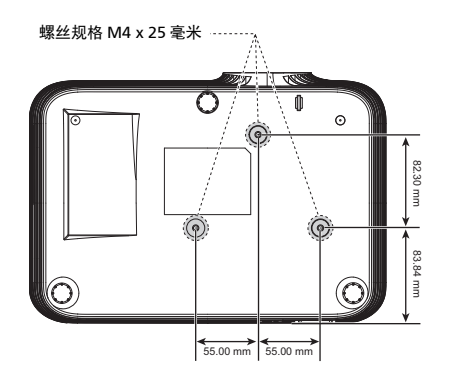

## <span id="page-56-0"></span>规格

下面列出的规格如有变更,恕不另行通知。有关最终规格,请参阅 Acer 发布的市场 规格。

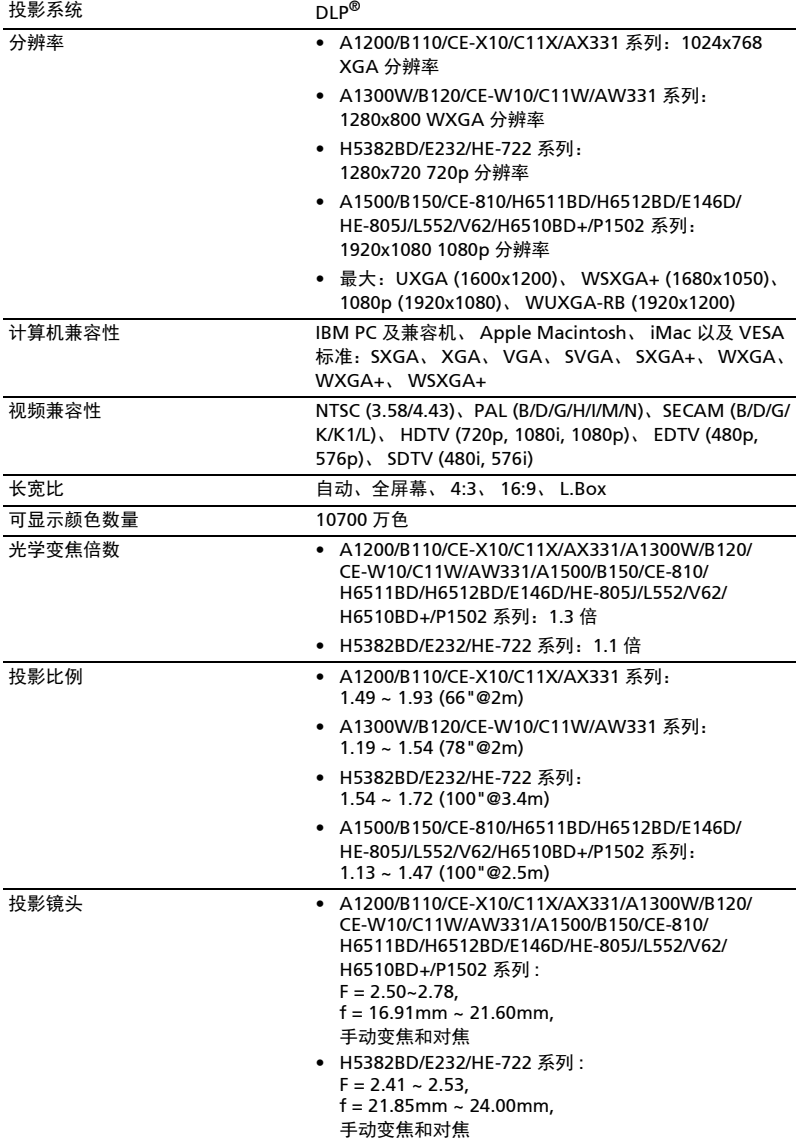

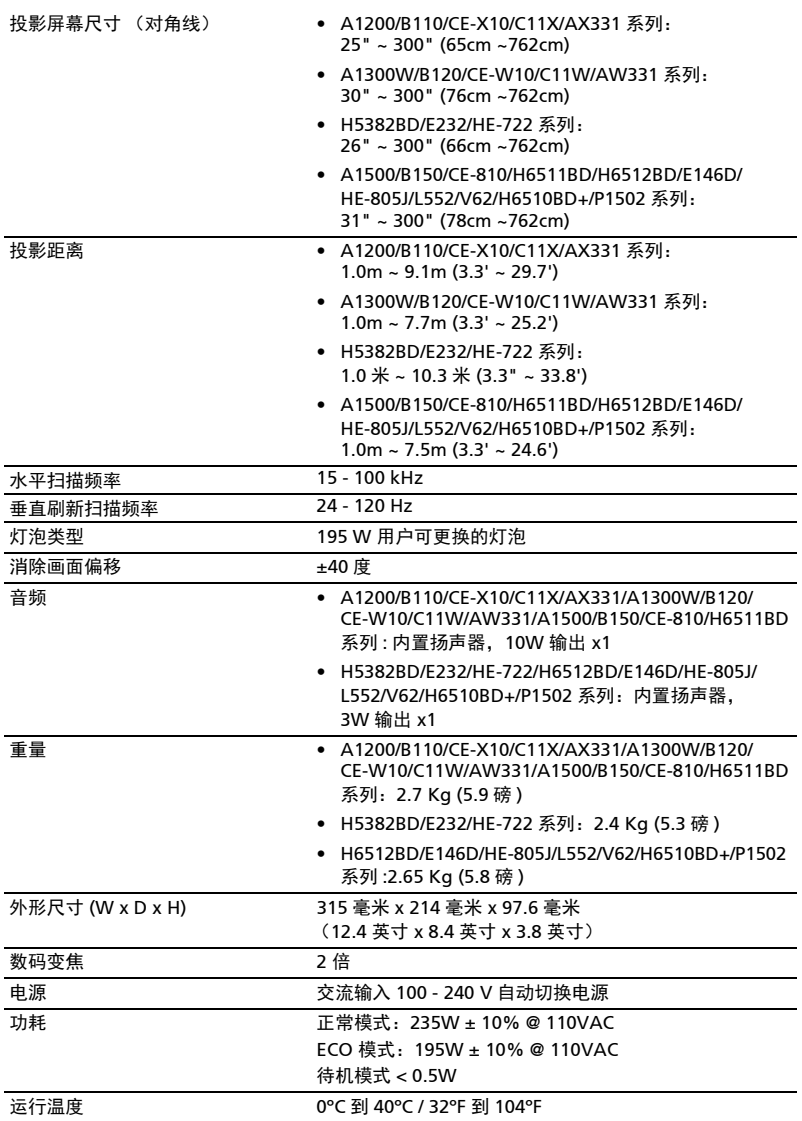

- 
- VGA 线 x1
- 遥控器 x1
- 电池 x1 (用于遥控器)(选购)
- 用户指南 (CD-ROM) x1
- 快速入门指南 x1
- 安全卡 x1 (选购)
- 防尘网 x1 (选购)
- 手提包 x1 (选购)

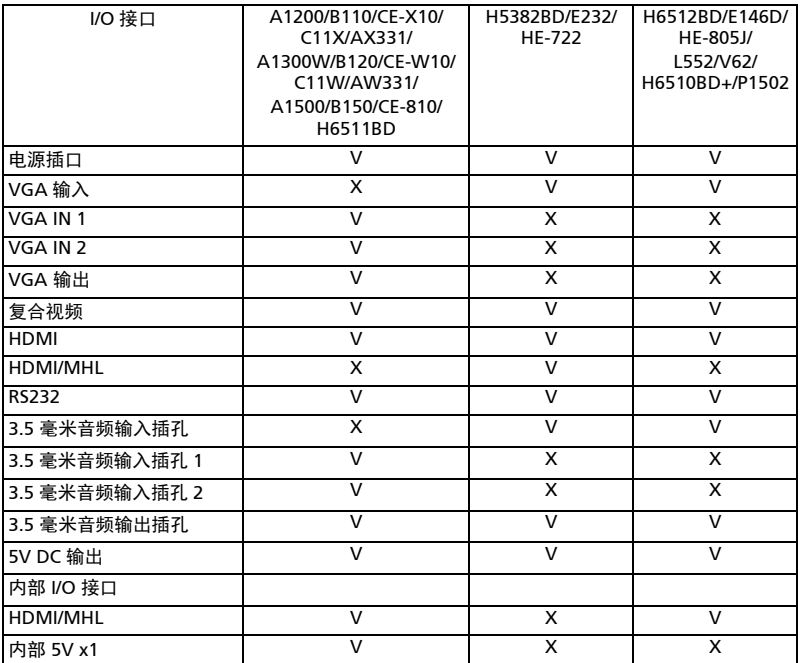

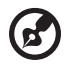

...........................

注: 设计和规格如有变更, 恕不另行通知。

 $\blacksquare$ 

## <span id="page-59-0"></span>兼容模式

## A. VGA 模拟

1 VGA 模拟 - PC 信号

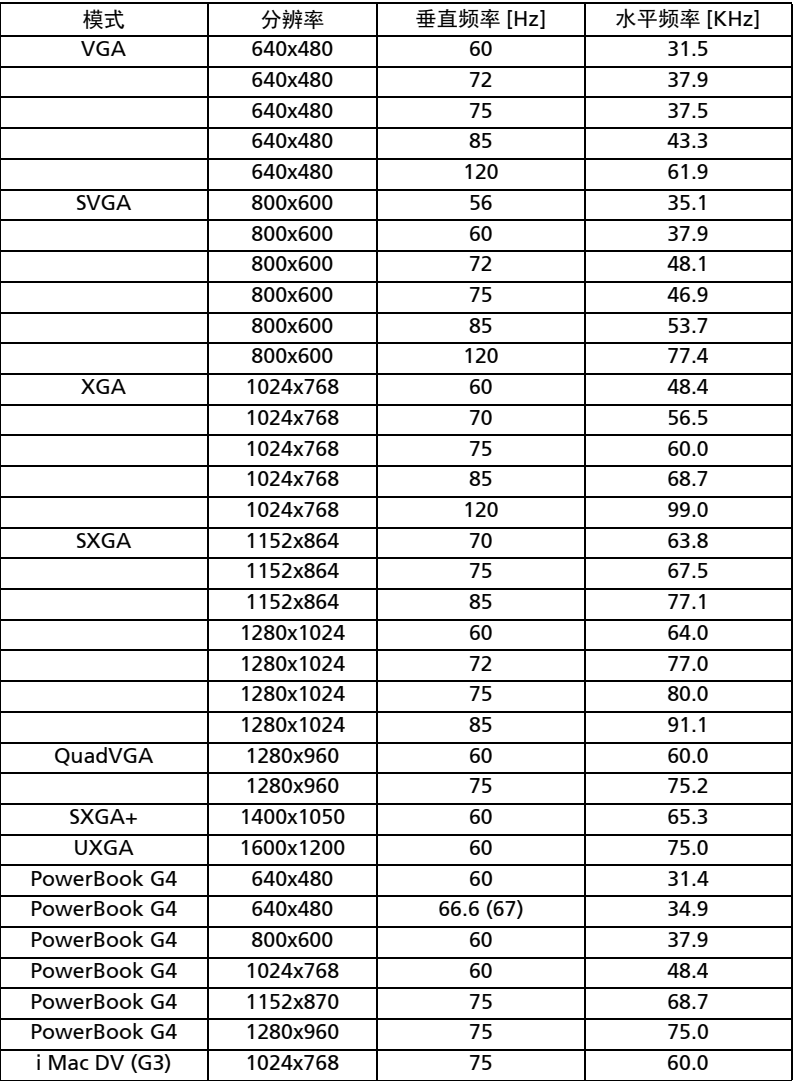

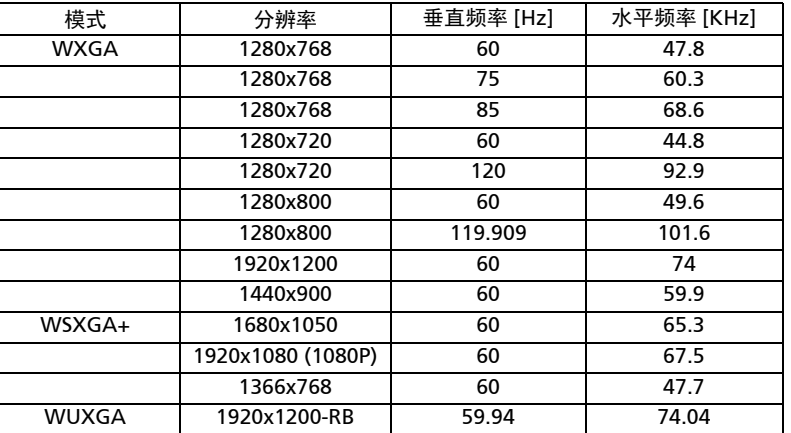

2 VGA 模拟 - 扩展宽时序

### 3 VGA 模拟 - 分量视频信号

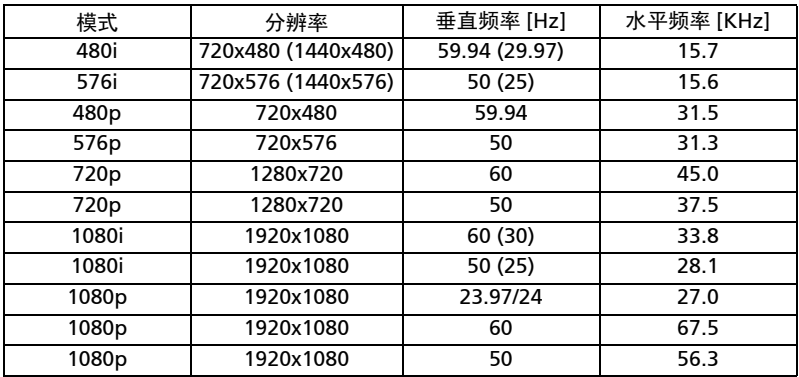

### B. HDMI 数字

1 HDMI-PC 信号

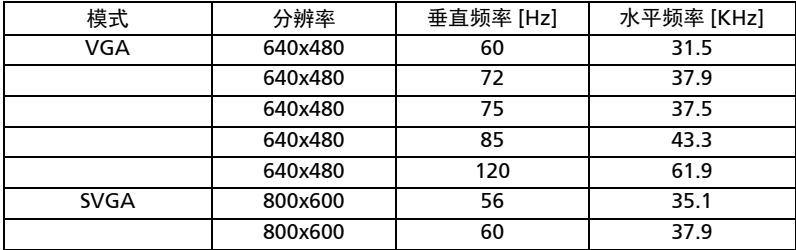

简体中文

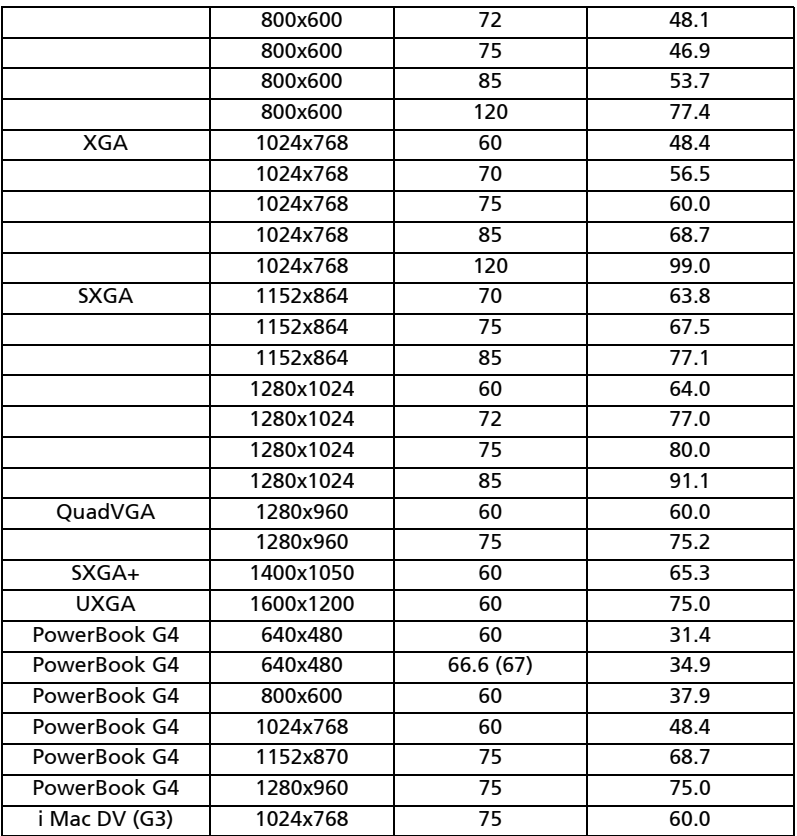

### 2 HDM - 扩展宽时序

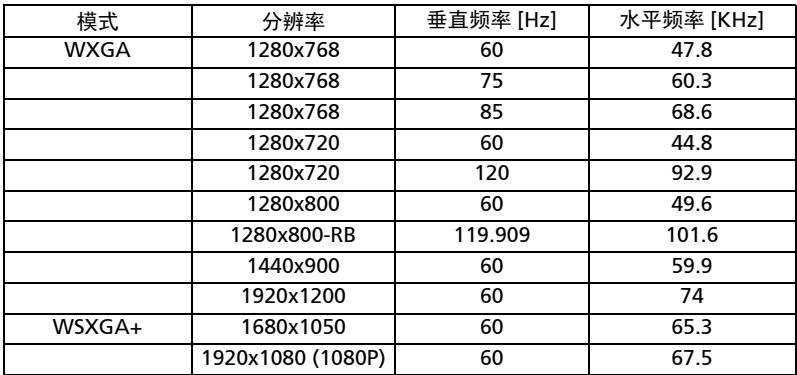

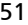

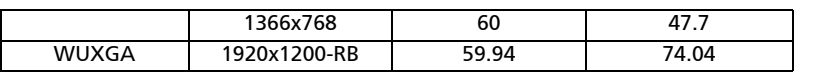

#### 3 HDMI- 视频信号

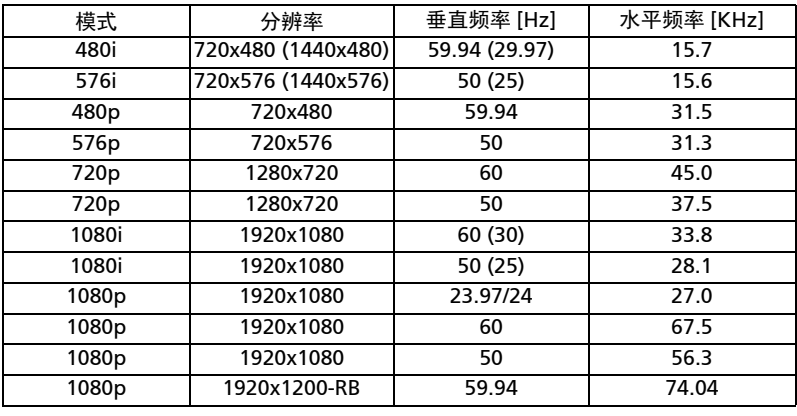

### 4 HDMI - 1.4a 3D 时序

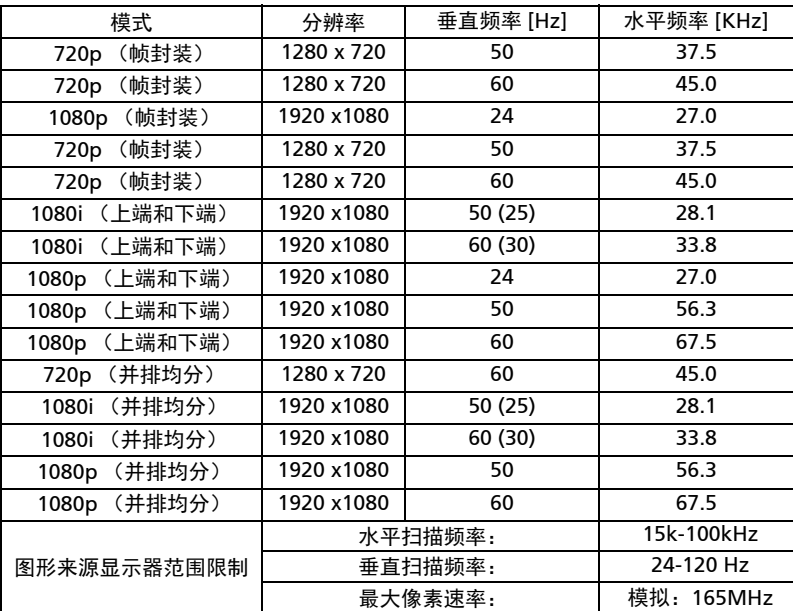

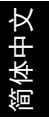

## C. MHL 数字

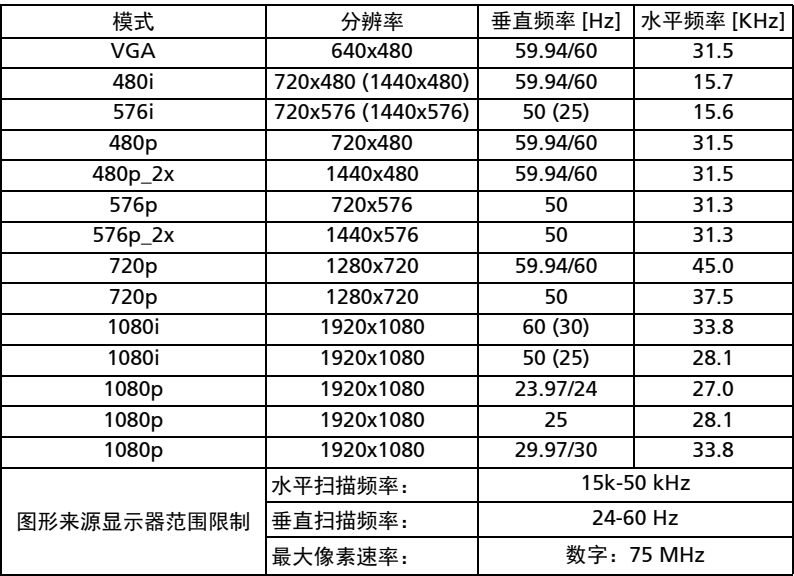

....................

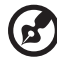

## <span id="page-64-0"></span>管制和安全声明

### FCC 声明

本设备经检测,符合 FCC 规则第 15 部分中关于 B 级数字设备的限制规定。这些限制 旨在为居民区安装提供防止有害干扰的合理保护。本设备会产生、使用和辐射无线电 频率能量,如果不遵照说明进行安装和使用,可能会对无线电通信产生有害干扰。

但是,不保证特定的安装方式不会发生干扰。如果本设备确实对无线电或电视接收造 成有害干扰 (可以通过开启或关闭设备电源来确定),用户可以采取下面一项或多项 措施来消除干扰:

- 调节接收天线的方向或位置。
- 增大设备与接收器之间的距离。
- 将此设备和接收设备连接到不同电路的电源插座上。
- 向代理商或有经验的无线电 / 电视技术人员咨询以获得帮助。

#### 注意:屏蔽线缆

为符合 FCC 的管制要求,与其它计算设备的所有连线必须使用屏蔽线缆。

### 注意:外设

只有通过认证且符合 B 级限制的外设 (输入 / 输出设备、终端、打印机等) 可以连 接到本设备。若与未经认证的外设共同使用,可能会干扰无线电与电视的接收。

#### 小心

如果未经制造商明确许可进行任何变更或修改,会导致用户失去由联邦通信委员会授 予的使用此设备的资格。

#### 运行条件

本设备符合 FCC 规则第 15 部分的要求。本设备在运行时符合下面两个条件:(1) 本 设备不能造成有害干扰; (2) 本设备必须接受任何接收到的干扰,包括可能导致非预 期操作的干扰。

### 注意:加拿大用户

此 B 级数字设备符合加拿大 ICES-003 的要求。

### Remarque à l'intention des utilisateurs canadiens

Cet appareil numérique de la classe B est conforme à la norme NMB-003 du Canada.

## 针对欧盟国家的符合性声明

在此, Acer 声明此投影机系列产品符合 1999/5/EC 指令的基本要求和其它相关规定。

符合俄罗斯管制认证

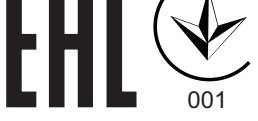

无线电设备管制声明

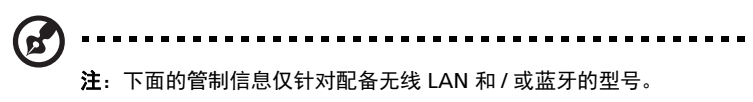

一般信息

在经过认证可以使用本产品无线功能的国家或地区,本产品符合其无线电频率和安全 标准。根据具体配置,本产品可能包含或不包含无线电装置 (如无线 LAN 和 / 或蓝 牙模块)。

## 加拿大 — 低功率免许可无线电通信设备 (RSS-247)

- a 通用信息 本设备在运行时符合下面两个条件: 1. 本设备不会产生有害干扰, 且 2. 本设备必须承受任何干扰,包括可能导致本设备异常操作的干扰。
- b 在 2.4 GHz 频段运行 为防止对获得许可的服务造成无线电干扰,本设备应在室内使用,在室外 使用时应获得许可。

## 适用的国家 (地区)清单

本设备必须严格按照所在地国家 (地区)的管制和限制进行使用。有关的详细信息,请与所在地 国家 (地区)的当地办事处联系。请参阅 http://ec.europa.eu/enterprise/rtte/implem.htm 了 解最新国家 / 地区名单。

CE

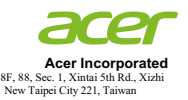

#### **Declaration of Conformity**

We,

**Acer Incorporated** 8F, 88, Sec. 1, Xintai 5th Rd., Xizhi, New Taipei City 221, Taiwan

And,

**Acer Italy s.r.l.**  Via Lepetit, 40, 20020 Lainate (MI) Italy Tel: +39-02-939-921 ,Fax: +39-02 9399-2913 www.acer.it

**Product: DLP Projector Trade Name:<br>Model Number: Model Number: DNX1520/DWX1519/D7P1602/D1P1518/D1P1601 A1200/B110/CE-X10/C11X/AX331/ A1300W/B120/CE-W10/C11W/AW331/ H5382BD/E232/HE-722/ A1500/B150/CE-810/H6511BD/ H6512BD/E146D/HE-805J/L552/V62/H6510BD+/P1502**

We, Acer Incorporated, hereby declare under our sole responsibility that the product described above is in conformity with the relevant Union harmonization legislations as below Directive and following harmonized standards and/or other relevant standards have been applied:

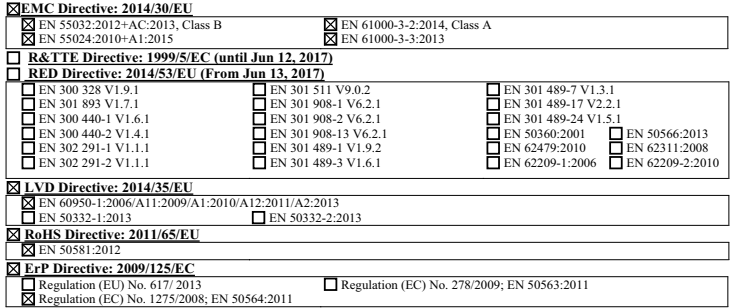

**Year to begin affixing CE marking 2017.** 

RuI.

**RU Jan / Sr. Manager Acer Incorporated (Taipei, Taiwan)**

\_\_\_\_\_\_\_\_\_\_\_\_\_\_\_\_\_\_\_\_\_\_\_\_\_\_\_\_\_\_\_ **Jan. 1, 2017**

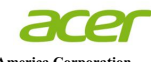

**Acer America Corporation**  333 West San Carlos St., Suite 1500 San Jose, CA 95110 U. S. A. Tel: 254-298-4000 Fax: 254-298-4147 www.acer.com

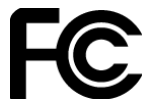

#### **Federal Communications Commission Declaration of Conformity**

**This device complies with Part 15 of the FCC Rules. Operation is subject to the following two conditions: (1) this device may not cause harmful interference, and (2) this device must accept any interference received, including interference that may cause undesired operation.** 

**The following local Manufacturer / Importer is responsible for this declaration:** 

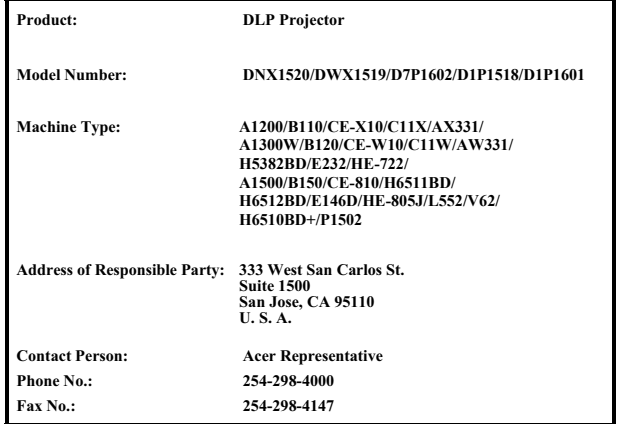